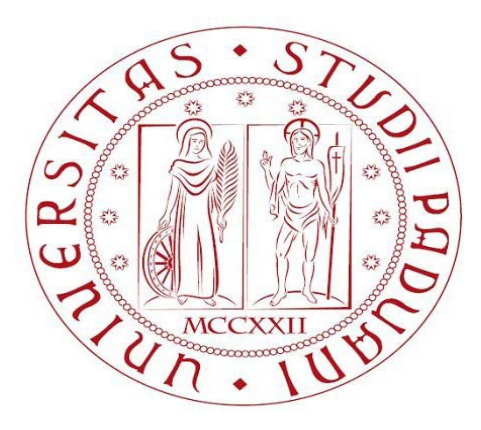

# **Università degli studi di Padova**

## **Facoltà di Ingegneria**

## **Corso di laurea in Ingegneria Gestionale**

## **Dipartimento di tecnica e gestione dei sistemi industriali**

Tesi di Laurea di Primo Livello

# **Critical Path Method applicato allo sviluppo di un nuovo prodotto per l'edilizia: NAUTILUS**

Relatore: Ch.mo Prof. Giorgio Romanin Jacur

Laureando: Luca Zattra

ANNO ACCADEMICO 2010/2011

# **INDICE**

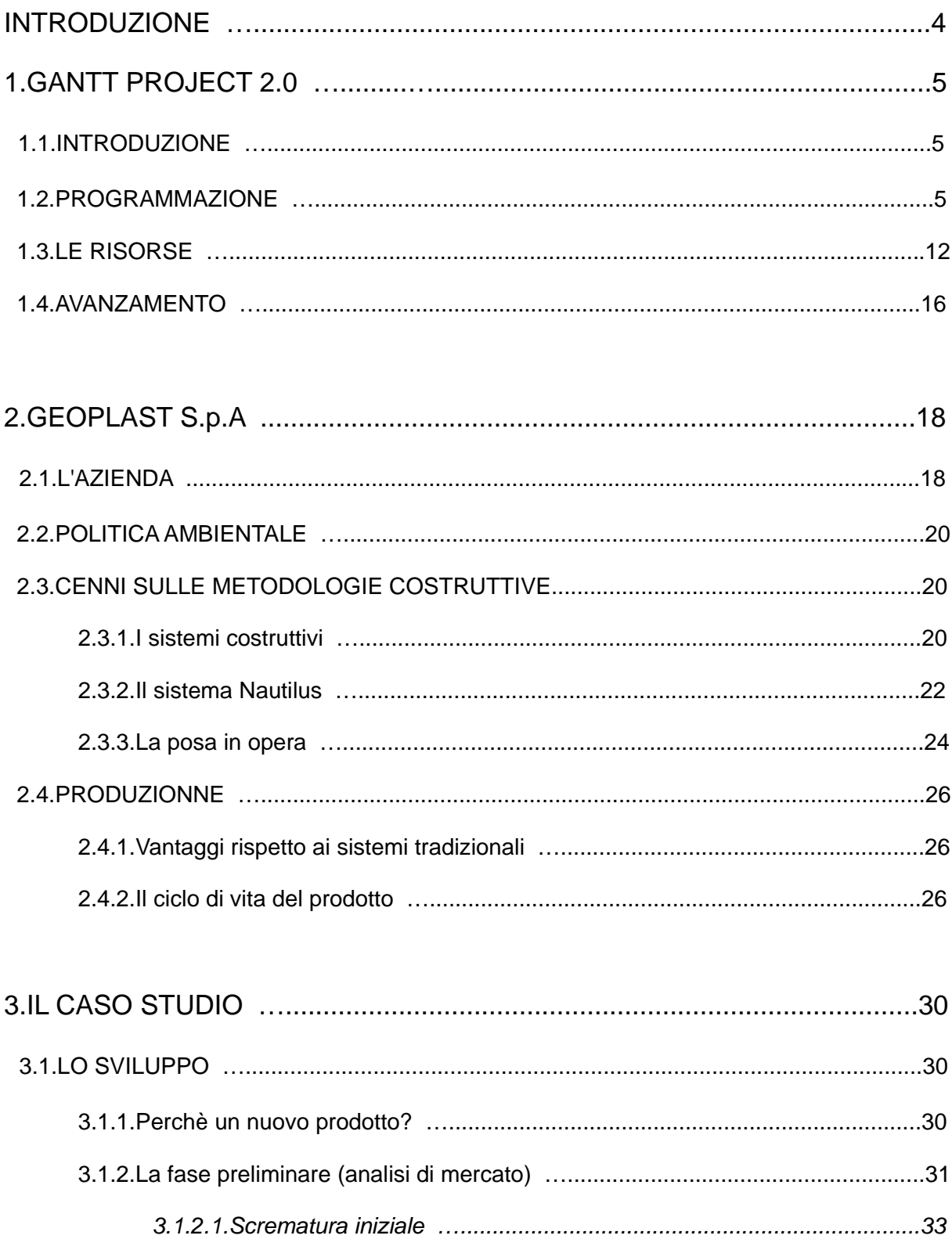

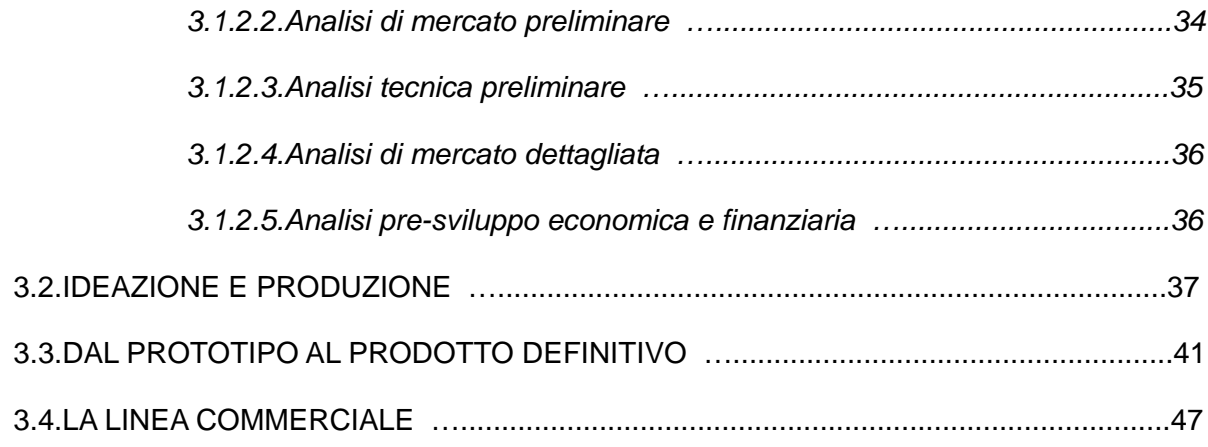

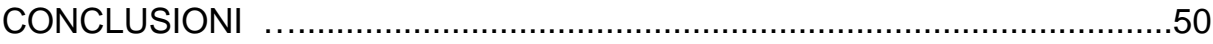

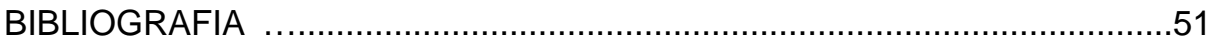

# INTRODUZIONE

L'intento di questo elaborato è quello di illustrare i processi che si è trovata ad affrontare l'azienda Geoplast S.p.a. dal momento in cui ha preso in considerazione l'ipotesi di creare ed immettere nel mercato dell'edilizia un nuovo prodotto per l'alleggerimento di solai in calcestruzzo armato gettato in opera: NAUTILUS.

Nautilus è un elemento in polipropilene rigenerato (PP) grazie al quale è possibile alleggerire i solai degli edifici con un notevole risparmio di materiale e conseguentemente di denaro. Questa tipologia costruttiva, negli ultimi anni sta trovando sempre maggior consenso tra i progettisti e costruttori in quanto permette di risolvere numerose limitazioni progettuali che sorgono se si utilizzano metodologie tradizionali da tempo presenti nel mercato.

Il capitolo 1 descrive in modo generale le caratteristiche e le funzioni del programma Gantt Project utilizzato per pianificare la parte principale di questo trattato. Grazie ad alcuni esempi tratti dal progetto preso in considerazione e all'impiego di schermate prelevate direttamente dal programma si cerca di dimostrare come Gantt Project sia un ottimo strumento che messo nelle mani del project manager lo aiuti in ogni momento dello sviluppo.

Il capitolo 2 presenta Geoplast S.p.A. l'azienda che si è resa protagonista di questa sfida. Se ne descrive brevemente la storia e la conformazione attuale, inoltre si pone risalto all'attenta politica ambientale che rispecchia il modo di operare. Nella seconda parte del capitolo si mettono in evidenza i metodi concorrenti ad oggi utilizzati nel mondo dell'edilizia e si fa un'introduzione del nuovo prodotto specificando sopratutto le metodologie operative che si devono seguire quando lo si va ad impiegare.

Il capitolo 3 è la parte principale dell'intero elaborato in cui si va sia a descrivere tutte le operazioni e i soggetti che hanno preso parte allo sviluppo vero e proprio, mettendone in evidenza difficoltà e obbiettivi, sia gli aspetti temporali e tecnici che si sono dovuti rispettare per la buona riuscita dell'operazione. Si farà ampio uso di grafici prelevati da Gantt Project e di foto scattate dai tecnici Geoplast durante i processi di sviluppo e verifica in modo da poter meglio spiegare ed analizzare ogni passaggio affrontato.

# CAPITOLO 1

# **Gantt project 2.0**

## **1.1.Introduzione**

Per trattare la parte fondamentale di questo elaborato, ovvero la concezione e produzione di Nautilus, verrà utilizzato Gantt Project, un software open source per la gestione di progetti, grazie al quale verranno messe in evidenza le operazioni e le relative tempistiche che devono susseguirsi per il rispetto delle scadenze previste. Per spiegare il funzionamento del programma, sarà utilizzato come esempio il reale progetto realizzato.

La creazione di un file è molto semplice, si può selezionare dal menù "Progetto" la voce "Nuovo" oppure tramite i tasti CTRL+N, fatto ciò si dovrà inserire il nome che distinguerà il progetto e si indicheranno i giorni non lavorativi comuni ad ogni settimana. I riposi settimanali saranno indicati con delle bande grigie, mentre le festività con bande rosa.

## **1.2.Programmazione**

La funzione principale del programma è lo scheduling, questo presuppone la scomposizione in attività del progetto specifico, l'individuazione dei vincoli di precedenza e la durata delle attività. Grazie al programma si può definire già in questa fase il percorso critico, ovvero la sequenza, o catena, di attività che comporta il più lungo periodo di tempo, tra quelli presenti, necessario per il completamento del progetto. Ogni ritardo o allungamento di ognuna di esse comporta un ritardo nel completamento dell'intero progetto.

Andremo così ad inserire ogni singola attività utilizzando contemporaneamente i due tasti CTRL+Z per crearla una ad una, oppure in alternativa, una volta posizionato il cursore del mouse, indistintamente nella zona del diagramma, o nella zona delle proprietà tasks, selezionando la voce "Nuova attività" nel menù che compare cliccando sul tasto destro vedi figura 1.1. Questa operazione è inoltre eseguibile in altre due modalità, la prima consiste nel

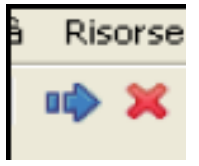

 cliccare sulla freccia azzurra che si trova nella barra degli strumenti (immagine a lato), il secondo importando un documento di testo in cui precedentemente sono state scritte le attività, selezionando la sezione importa nel menù "Progetto".

Se si inseriscono le attività con uno dei primi 3 metodi, si dovrà denominarle manualmente,

importandole da un file questa operazione viene eseguita in automatico. La ridenominazione può essere fatta o con un doppio click sul nome dell'attività da modificare oppure tramite la finestra delle proprietà di ogni attività figura1.2. Si stabilisce quindi la data di inizio di tale fase, e si indica la durata prevista per il completamento, il software una volta inserite tutte le

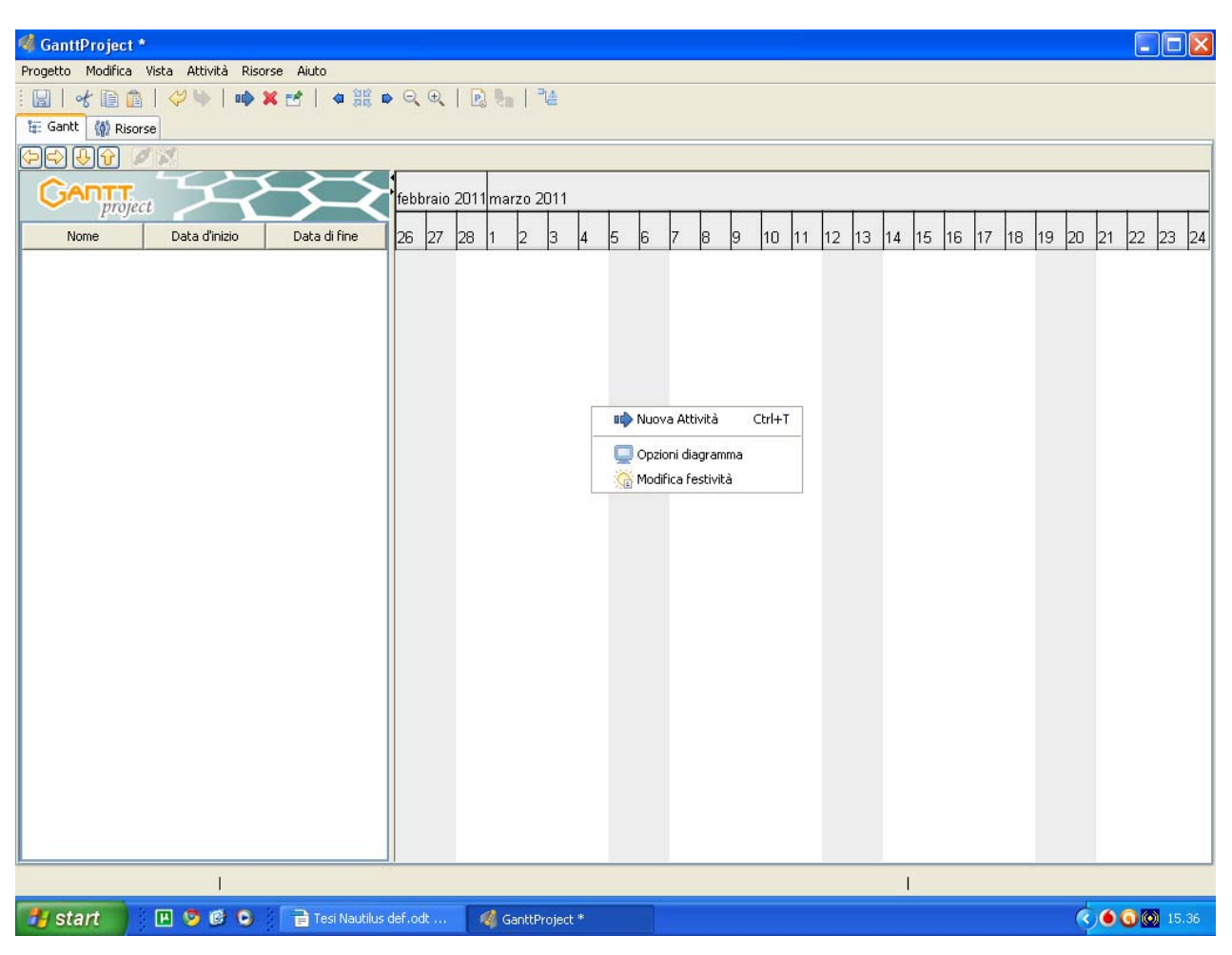

Figura 1.1.

operazioni con i relativi vincoli provvederà a calcolare l'effettivo sviluppo del progetto e la conseguente durata totale. La prima e l'ultima attività (inizio progetto, fine progetto) sono particolari in quanto sono dei tasks ovvero vengono indicate come milestone, sono date che hanno un'importanza fondamentale per l'evolversi della nostra attività. Per apportare questa modifica si deve aprire la finestra delle proprietà o tramite il classico doppio click sull'attività nel diagramma di Gantt oppure premendo il tasto destro nella operazione desiderata nella distinta generale, una volta fatto questo oltre a poter modificare date di inizio/fine, durata e predecessori, si può cambiare il tipo di importanza. Sempre con riferimento alla figura 1.2 questo cambiamento si esegue selezionando l'opzione "Punto di verifica", facendo questo la

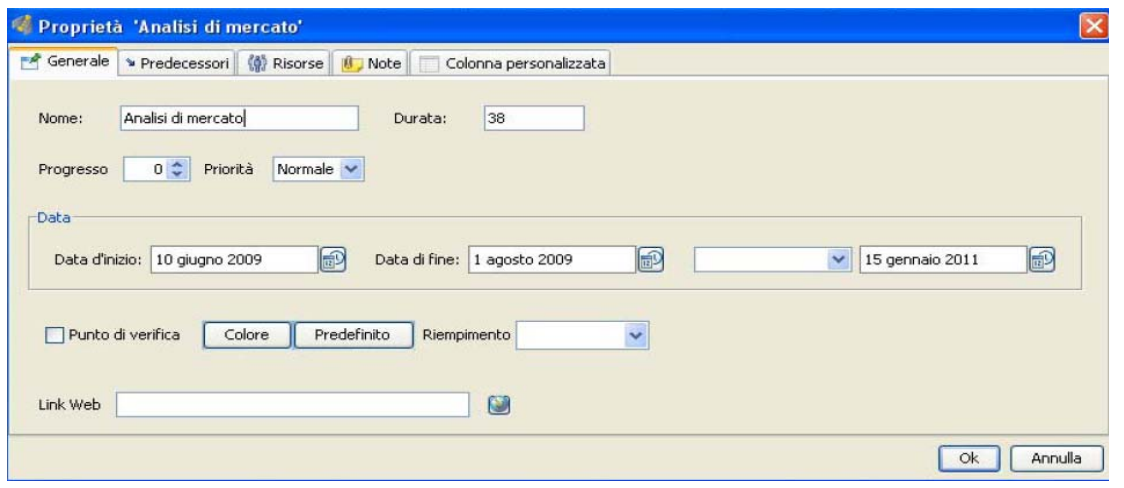

Figura 1.2.

rappresentazione nel diagramma di Gantt si trasforma da barra rettangolare ad un punto a forma di rombo.

Una volta definite le operazioni fondamentali per lo sviluppo del processo si possono variare le colonne che descrivono le attività. Per default nella distinta si hanno solo 3 colonne e precisamente "nome", "data inizio" e "data fine", si può in ogni momento andare ad aggiungere o invertire la posizione di qualsiasi categoria, basta cliccare il tasto destro del mouse con il puntatore sulle intestazioni quindi si sceglie cosa far visualizzare e in che ordine figura 1.3.

| GanttProject [Nautilus.gan] *                  |                                  |                     |                        |                       |                      |                           |                                                             | ь          | l⊡ll×  |
|------------------------------------------------|----------------------------------|---------------------|------------------------|-----------------------|----------------------|---------------------------|-------------------------------------------------------------|------------|--------|
| Progetto Modifica Vista Attività Risorse Aiuto |                                  |                     |                        |                       |                      |                           |                                                             |            |        |
| 49<br>自自<br>$\blacksquare$<br>of               | <b>ゆ×ば   ● 第 ● Q Q   図 ! 』  </b> |                     | 리스                     |                       |                      |                           |                                                             |            |        |
| (4) Risorse<br>te Gantt                        |                                  |                     |                        |                       |                      |                           |                                                             |            |        |
| 31<br>fû<br>⇔                                  |                                  |                     |                        |                       |                      |                           |                                                             |            |        |
| ANTT<br>project                                |                                  |                     | gennaio 2010           |                       |                      | febbraio 2010             |                                                             |            |        |
| Nome<br>Tipo                                   |                                  | di fine<br>18<br>19 | 22<br>23<br>20<br> 21  | 25<br>24<br>26<br>27  | 28<br>29<br>30<br>31 | 2<br>lз<br>5<br>14        | l6<br>17                                                    | l8.<br>l9. | 10  11 |
| -Inizio progetto<br>Priorità                   |                                  | 6/09                |                        |                       |                      |                           |                                                             |            |        |
| Analisi di mercato<br>Info                     |                                  | 18/09               | 赠                      | ×                     |                      |                           |                                                             |            |        |
| Progettazione<br>Nome<br>v                     |                                  | 19/09               |                        |                       |                      |                           |                                                             |            |        |
| Creazione stampo<br>Data d'inizio<br>v         |                                  | 0/09                | Nome colonna           |                       |                      |                           |                                                             |            |        |
| + Produzione 1° prot<br>Data di fine           |                                  | 0/09                |                        |                       |                      |                           |                                                             |            |        |
| Verifica prototipo 1<br>Durata                 |                                  | 0/09                | Tipo                   | $\checkmark$          |                      |                           |                                                             |            |        |
| Modifica stampo 1<br>Completamento             |                                  | 0/09                |                        |                       |                      |                           |                                                             |            |        |
| Coordinatore<br>Produzione 2° prot             |                                  | 0/09                | Valore di default      |                       |                      |                           |                                                             |            |        |
| Predecessori<br>-Verifica prototipo 2<br>0/09  |                                  |                     |                        |                       |                      |                           |                                                             |            |        |
| ID.<br>Modifica stampo 2                       |                                  | 0/09                |                        |                       |                      |                           |                                                             |            |        |
| Produzione 3° prot<br>Mostra tutto             |                                  | 0/09                |                        |                       |                      |                           |                                                             |            |        |
| Verifica prototipo 3                           |                                  | 0/09                |                        |                       |                      |                           |                                                             |            |        |
| Fine progettazione                             | Nuova colonna personalizzata     | 0/09                |                        |                       |                      |                           |                                                             |            |        |
| Produzione docume                              | Cancella colonna personalizzata  | 1/10                |                        |                       |                      |                           |                                                             |            |        |
| -Lancio commercializzazione                    | 18/11/09<br>17/03/10             |                     |                        |                       |                      |                           |                                                             |            |        |
| Presentazione in fiera                         | 01/02/10<br>04/02/10             |                     |                        | QK<br>Annulla         |                      |                           |                                                             |            |        |
| Presentazione a rete co                        | 19/03/10<br>20/03/10             |                     |                        |                       |                      |                           |                                                             |            |        |
| Fine progetto                                  | 19/03/10<br>20/03/10             |                     |                        |                       |                      |                           |                                                             |            |        |
|                                                |                                  |                     |                        |                       |                      |                           |                                                             |            |        |
|                                                |                                  |                     |                        |                       |                      |                           |                                                             |            |        |
|                                                |                                  |                     |                        |                       |                      |                           |                                                             |            |        |
|                                                |                                  |                     |                        |                       |                      |                           |                                                             |            |        |
|                                                |                                  |                     |                        |                       |                      |                           |                                                             |            |        |
|                                                |                                  |                     |                        |                       |                      |                           |                                                             |            |        |
|                                                |                                  |                     |                        |                       |                      |                           |                                                             |            |        |
|                                                |                                  |                     |                        |                       |                      |                           |                                                             |            |        |
|                                                |                                  |                     |                        |                       |                      | Attività : 18 Risorse : 7 |                                                             |            |        |
| 9 0 0 0<br><b>H</b> start                      | <b>F</b> Test                    |                     | Tesi Nautilus.odt - Op | GanttProject [Nautilu |                      |                           | $\bigcirc$ $\bigcirc$ $\bigcirc$ $\bigcirc$ $\bigcirc$ 9.58 |            |        |

Figura 1.3.

E' possibile selezionando la voce "Nuova colonna personalizzata", grazie alla quale compare una nuova finestra, figura 1.3, creare una nuova colonna in funzione delle esigenze specifiche di ogni singolo progetto.

Una volta assegnato ad ogni funzione la propria durata la barra nel diagramma di Gantt varia la lunghezza in proporzione, non rimane altro da inserire che le relazioni di precedenza esistenti. Per inserire i vincoli di precedenza si deve accedere alla finestra delle proprietà di ogni singola attività e selezionare la linguetta "Predecessori", in questo modo comparirà una schermata che consente di fare alcune scelte. Si può selezionare il tipo di relazione esistente dal menù a tendina che compare cliccando sulla colonna "Tipo", specificando tra 4 opzioni: "Fine-inizio" - "Fine-Fine" - "Inizio-Fine" - "Inizio-Inizio" (figura 1.4.), inoltre nel medesimo modo è possibile selezionare l'attività precedente scegliendo tra una di quelle già inserite

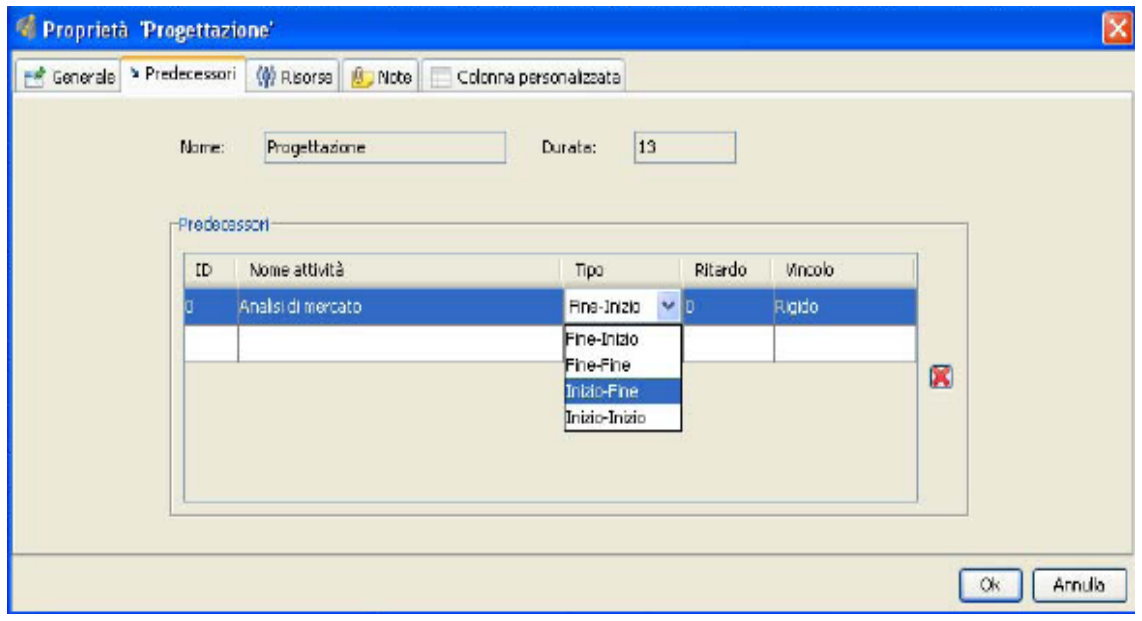

Figura 1.4.

nella distinta generale, nella colonna "Nome attività" (figura 1.5.). Una volta fatta questa scelta tra due attività il programma considererà che la conclusione della prima comporti l'immediato inizio della seconda. Nei casi in cui passasse del tempo tra fine-inizio delle attività collegate, è possibile indicare una ritardo sia positivo che negativo. In questo modo un ritardo positivo ad esempio di 2 giorni comporterà che il programma farà trascorrere 2 giorni tra conclusione della prima e inizio della seconda attività, mentre uno di tipo negativo comporta l'inizio della seconda con 2 giorni d'anticipo rispetto alla fine della prima.

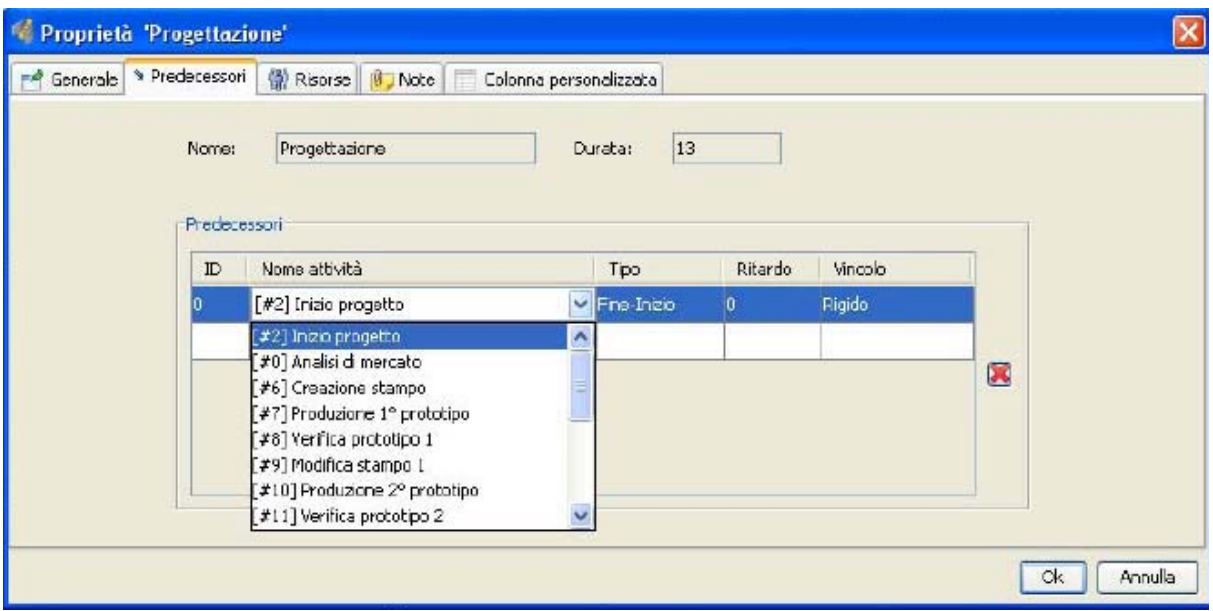

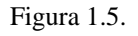

Una relazione di tipo Fine-inizio, può essere indicata anche in altri due modi, o direttamente nel diagramma di Gantt cliccando prolungatamente sull'attività precedente e trascinando il puntatore su quella seguente, si vedrà comparire una freccia che le legherà, oppure nella distinta generale, selezionando le attività desiderate, tenendo premuto il tasto CTRL nel caso in cui non siano adiacenti e successivamente digitando il pulsante collega. Non è possibile collegare la fine di una fase con l'inizio di un'altra se la prima è successiva in ordine temporale alla seconda.

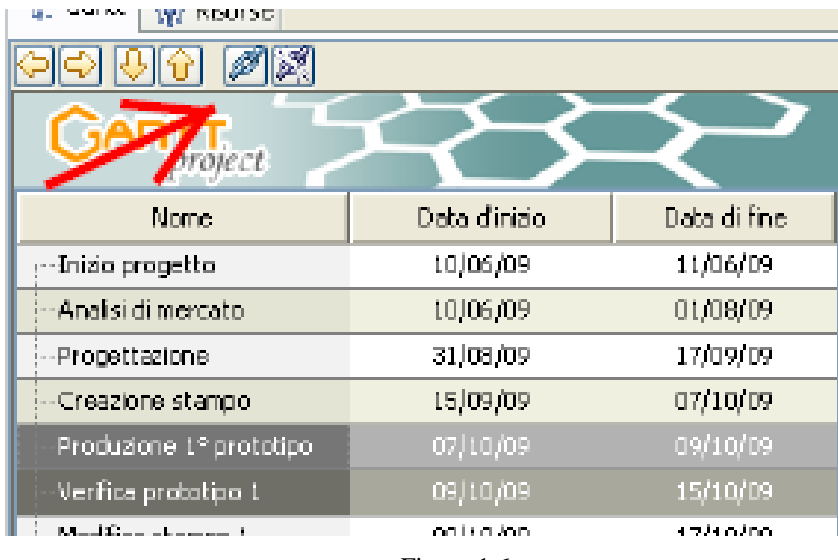

Figura 1.6.

Una volta inserite tutte le attività, si avrà una visione globale dell'evolversi del progetto, infatti saranno chiare le date di inizio e fine di ciascuna, quindi sarà semplice individuarne la durata. I collegamenti saranno visibili nel diagramma di Gantt e saranno indicati come una freccia che parte dal processo precedente al successivo.

Nella maggior parte dei casi il progetto nella sua interezza è molto esteso e copre un lasso di tempo di diversi mesi, per cui una funzione molto utile alla visualizzazione è quella che permette di ingrandire o diminuire la scala temporale del diagramma che può essere fatta in due modi, o premendo sulle lenti di ingrandimento presenti nella barra degli strumenti, oppure utilizzando la rotellina centrale del mouse. Inoltre sempre per rendere più semplice la realizzazione della programmazione, si può utilizzare una funzione PAN che ci consente di trascinare il grafico semplicemente premendo con il tasto sinistro e scorrendo nella direzione che vogliamo andare a visualizzare. Queste semplici ed intuitive funzioni rendono molto semplice la navigazione nel diagramma e consentono in breve tempo, anche ad un non esperto, di comprendere come realizzare una programmazione.

Una grande semplificazione che Gantt Project ci permette è quella dell'individuazione in modo rapido del percorso critico calcolabile tramite l'algoritmo C.P.M. L'algoritmo è tanto più complesso quanto maggiori sono il numero delle attività che si vanno ad inserire nel progetto da sviluppare. Considerando che nella realtà i processi che si incontrano quando si analizza un lavoro non sono limitati a qualche decina, ma possono essere addirittura centinaia, soprattutto quando si considerano interventi per la realizzazione di infrastrutture pubbliche tipo autostrade, ponti o ferrovie, uno strumento che permetta di individuare in modo pressochè istantaneo le fasi critiche da tenere in considerazione è un notevole aiuto che il project manager ha a sua disposizione per semplificare la programmazione.

In figura 1.7. è visibile una porzione del progetto che analizziamo in questo elaborato, in cui è stato distinto con delle bande oblique nere il percorso critico che lo caratterizza. Si può osservare che non tutte le attività sono contraddistinte dalla tratteggiatura, in quanto le attività che risultano secondarie e che quindi alla fine del proseguimento non creano problemi, rimangono con la classica colorazione azzurra. Si nota inoltre che le milestones di forma romboidale assumono una colorazione rossa, per sottolineare l'importanza di questi punti per il buon andamento.

10

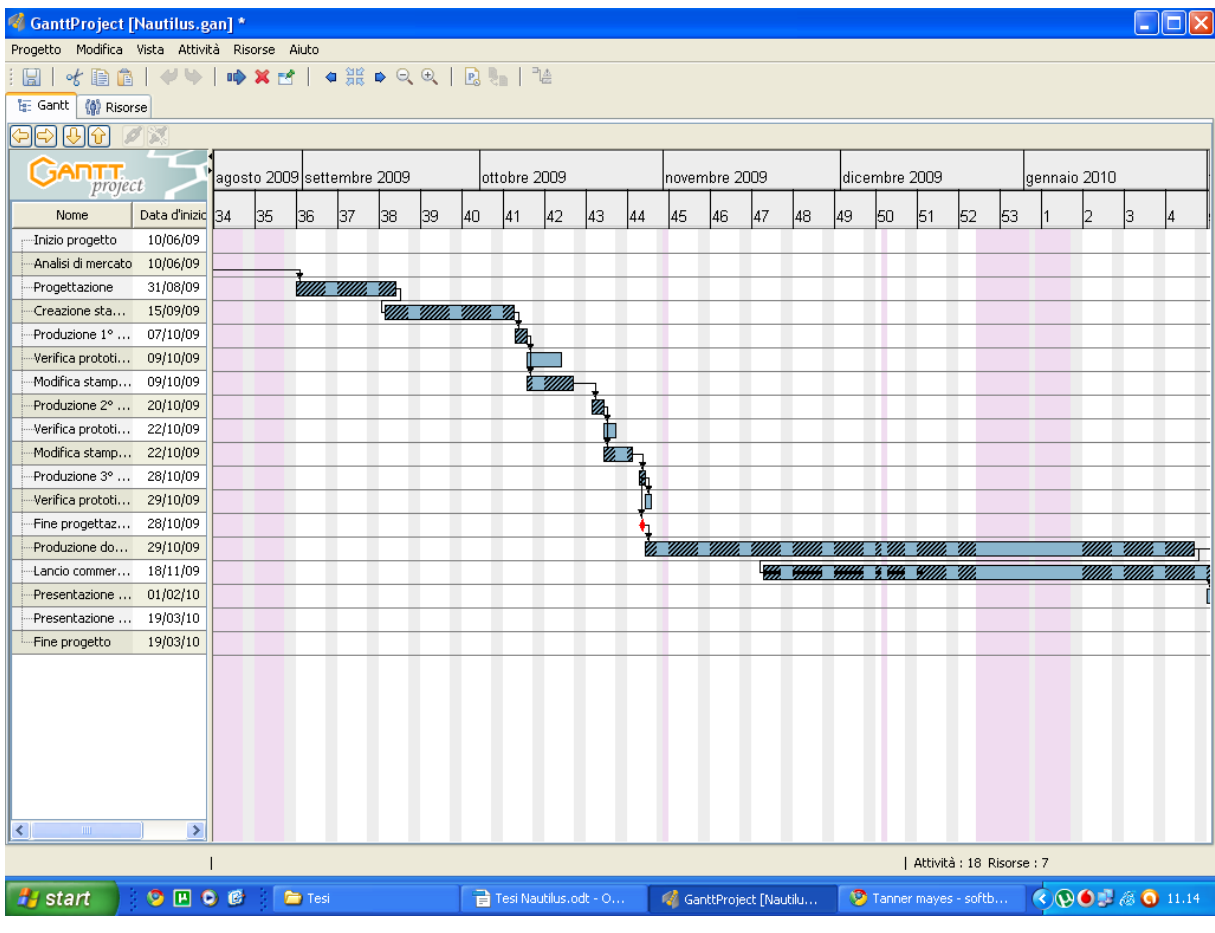

Figura 1.7. Percorso critico

La figura 1.8. mostra la semplicità di individuazione del percorso critico, infatti una volta inserite tutte le attività sarà sufficiente cliccare con il mouse sul pulsante indicato dalla freccia affinché il percorso da noi ricercato venga automaticamente visualizzato.

Questo è indubbiamente una grande facilitazione per il manager a cui vengono risparmiati lunghi e difficoltosi calcoli per la definizione.

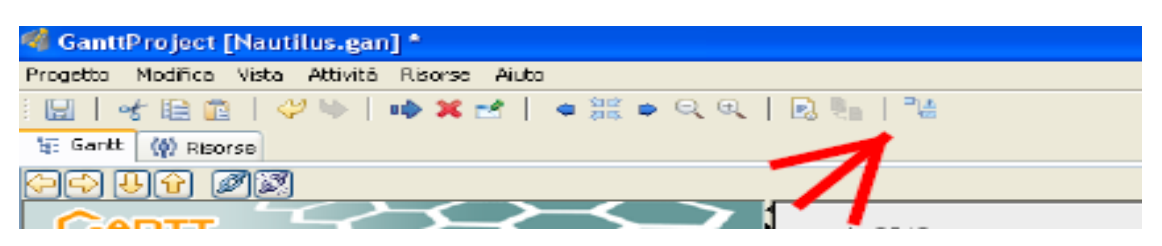

Figura 1.8. Selezione percorso critico

Quando le attività che si intrecciano sono numerose, il diagramma di Gantt non è sempre di facile lettura, per questo nonostante tale raffigurazione risulti essere la privilegiata il programma ne mette a disposizione un'altra detta diagramma reticolare o di PERT. Questo

consente di individuare in modo molto più semplice i vincoli esistenti, però allo stesso modo va a rendere meno rapida la comprensione dello svolgimento temporale che si ha per ogni attività.

Il cambiamento di diagramma è molto semplice, dalla barra degli strumenti basta selezionare la voce vista e cliccare con il mouse sulla voce "Diagramma PERT". Una volta fatto ciò sarà possibile visualizzare il diagramma nel formato visibile in figura 1.9.

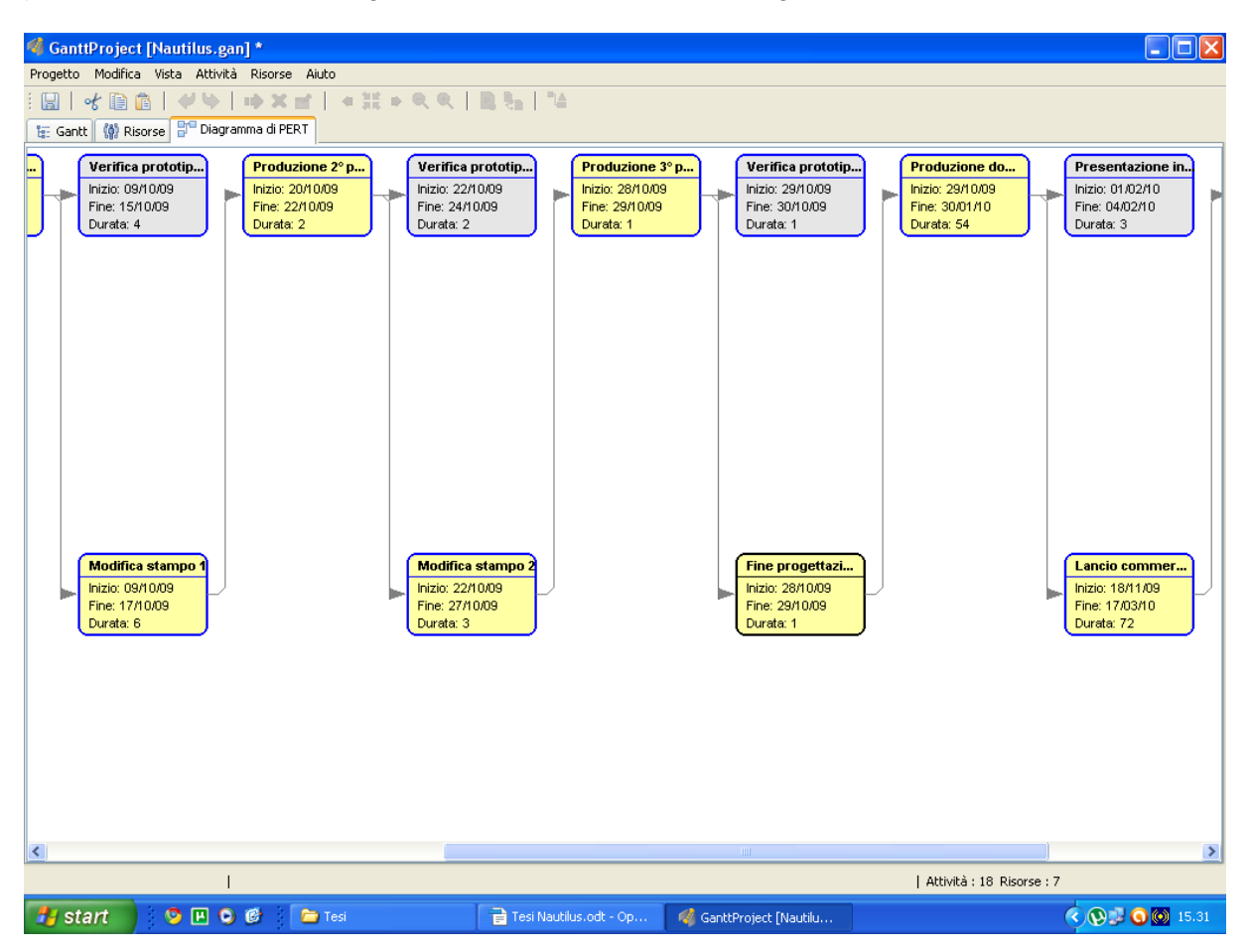

Figura 1.9. Diagramma di PERT

Dal diagramma si può comprendere come nell'intento di rendere più comprensibile il collocamento temporale di ogni attività siano indicate all'interno di ogni riquadro, sia le date di inizio e fine che la durata complessiva. Le attività raffigurate con il colore giallo sono da considerarsi critiche.

### **1.3.Le Risorse**

La programmazione di un progetto non può, salvo casi particolari, essere eseguita considerando solamente la durata e i vincoli che intercorrono tra le varie attività, infatti una programmazione fatta in questo modo prevede una disponibilità illimitata nel tempo di risorse, ipotesi che però può essere presa in considerazione in linea teorica, ma che nella realtà si presenta assai di rado. Il project manager al contrario, dovendo rispettare un budget, si troverà nella situazione in cui le risorse sono limitate ed hanno un costo, per questo dovrà riuscire a trovare un compromesso tra la minimizzazione del tempo di realizzazione del progetto e la minimizzazione dei costi.

Gantt Project ci consente di controllare l'effettivo impiego delle risorse nel tempo, imponendo l'impossibilità di utilizzo oltre il 100% di una singola risorsa nello stesso lasso temporale, quindi consentirà di avere anticipatamente una visione globale dello svolgersi del progetto pianificando, dove necessario lo slittamento delle attività che entrano in conflitto o l'eventuale reperimento di risorse aggiuntive.

Per assegnare le risorse alle varie attività, per prima cosa si deve procedere con l'introduzione di una lista contenente tutte quelle che entrano in gioco. Queste possono rappresentare persone fisiche, macchinari o aziende vere e proprie. L'inserimento è molto semplice ed anche in questo caso può essere fatto in diversi modi:

- una volta selezionata la linguetta risorse è sufficiente cliccare con il tasto destro del mouse nello spazio sottostante e selezionare la voce "Nuova risorsa" che compare di conseguenza;
- selezionando la freccia azzurra nella barra degli strumenti come già visto nel paragrafo 1.2.;
- con la combinazione dei testi rapidi CTRL + H.

Contestualmente all'introduzione si possono definire alcuni parametri, tra i quali il nome, il numero telefonico, l'indirizzo email o i giorni in cui tale risorsa non sarà reperibile. Queste caratteristiche possono in ogni momento essere modificate anche dopo l'inserimento cliccando con il tasto destro sopra a quella desiderata e selezionando la voce "Proprietà risorsa" dal menù che compare.

Oltre a questo metodo ne sono disponibili altri tre per l'apertura della finestra delle proprietà, il primo consiste nel selezionare la risorsa desiderata e premere i tasti ALT + INVIO, la seconda sempre dopo la selezione consiste nel doppio click sul puntino precedente il nome nella distinta generale (vedi figura 1.10.) e l'ultima dopo la consueta selezione premendo il pulsante "Proprietà Risorsa" nella barra dei pulsanti, presente a destra della X rossa.

Sempre in figura 1.10. è visibile il risultato finale dell'inserimento di tutte le risorse che intercorrono nella realizzazione del progetto, nella parte sinistra del video si trova la zona

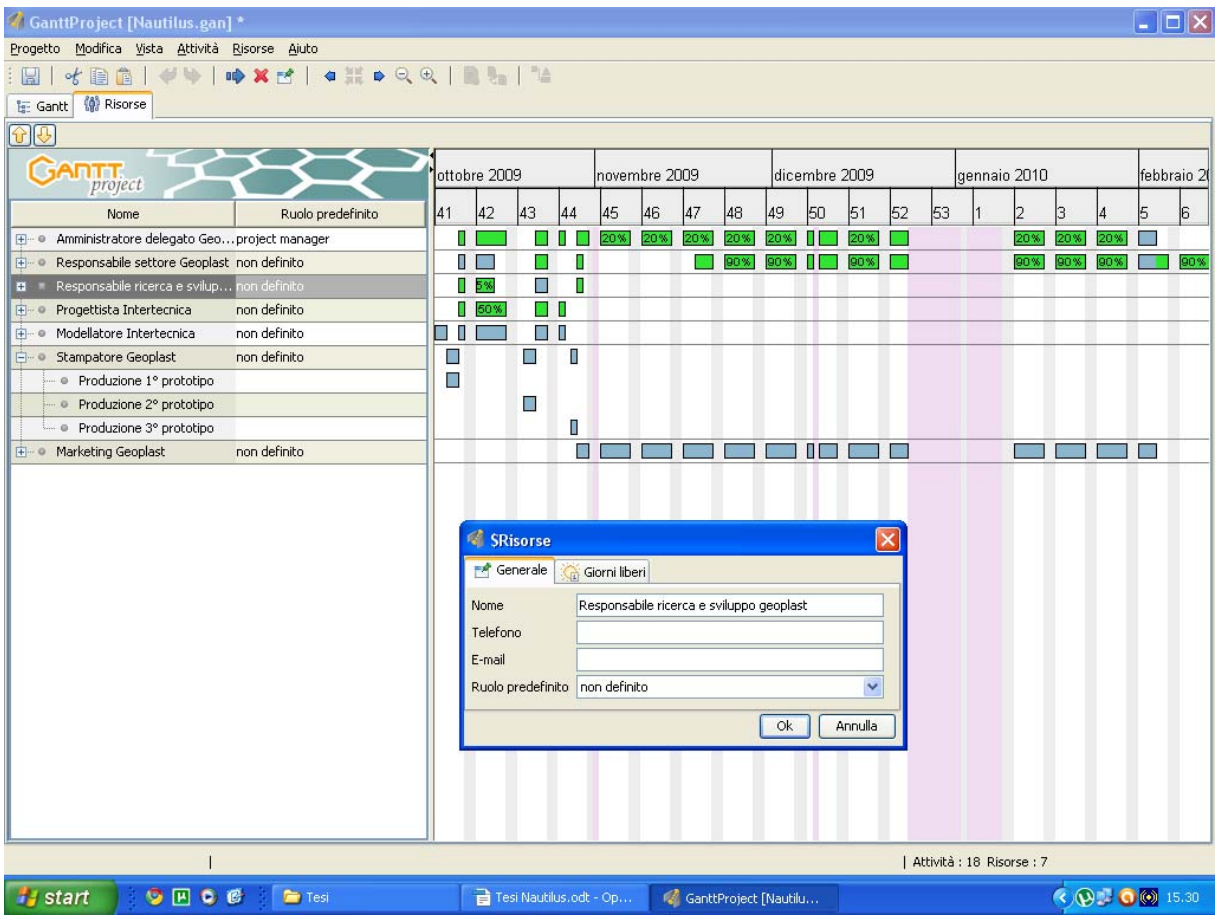

Figura 1.10. Inserimento risorse e proprietà

proprietà risorse in cui sono elencate tutte le caratteristiche ed in cui si può modificare oltre alla visualizzazione anche le varie proprietà.

L'operazione successiva da fare è quella di assegnare a ciascuna attività precedentemente inserita le risorse che partecipano allo svolgimento della stessa. Fare questo è molto semplice, infatti una volta selezionata la linguetta Gantt basterà con un click sul tasto destro sopra l'attività desiderata, selezionare la voce "Proprietà attività" e cliccare sulla linguetta risorse, in modo che compaia la finestra di figura 1.11. Grazie al menù a tendina possiamo selezionare, tra quelle inserite, la risorsa o le risorse da associare all'attività indicata e nella colonna adiacente vengono indicate in un range che va da 1 a 100% il grado di assegnazione. Nel caso che stiamo considerando, possiamo vedere come a "Progettazione" siano state associate 4 risorse ognuna con un diverso grado d'impiego.

Al termine dell'operazione ci troveremo nella situazione già indicata di figura 1.10, nella parte destra della schermata però in questo caso sono visualizzabili con delle bande colorate i tempi di impiego delle risorse e in che percentuale. Si nota che siamo in presenza esclusivamente di bande color verde o azzurro, quindi l'occupazione è parziale o al massimo

pari a 100%. In ogni momento è comunque possibile andare a modificare le impostazioni di base relative ai colori cliccando il tasto destro nel diagramma dell'impiego e selezionando la voce "Opzioni diagramma".

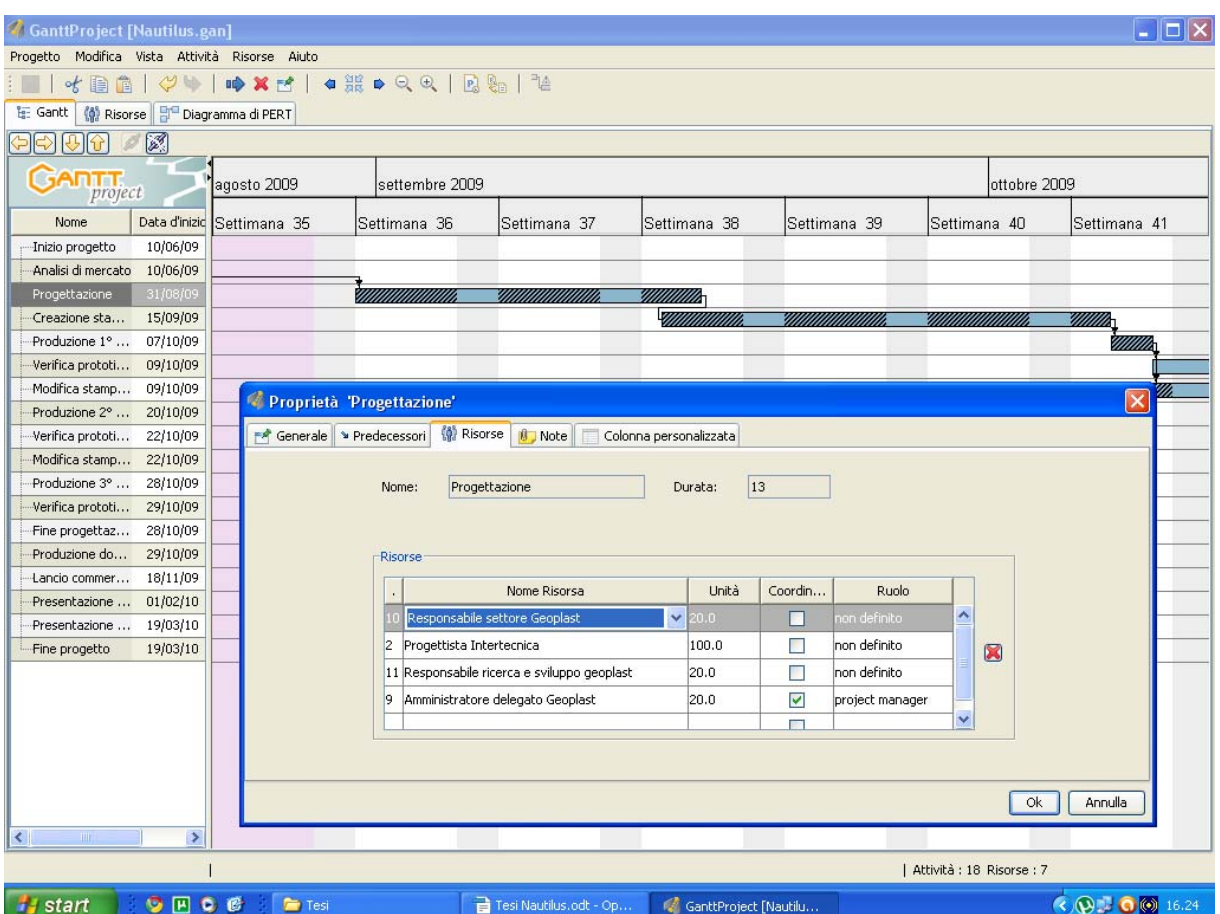

Figura 1.11. Assegnazione delle risorse

Se, una volta conclusi i processi prima descritti, ci fossimo trovati nella situazione in cui alcune bande risultavano di colore rosso, saremmo stati di fronte ad un problema di sovraoccupazione. In queste occasioni, vanno prese decisioni sulla priorità delle attività , quindi se risulta impossibile andare ad aumentare la disponibilità in quel periodo specifico, non resta altro da fare che andare a diminuire l'impiego in quelle attività che non comportano un ritardo per lo svolgimento del normale decorso dell'intervento. Tale operazione deve essere eseguita manualmente, perché il programma non presenta una funzione di livellamento automatica, permette però di andare ad esplodere per singola attività le risorse impiegate in che percentuale. Semplicemente cliccando sul simbolo + a sinistra di ogni risorsa, compaiono a cascata le varie operazioni alle quali è assegnata, così si può rapidamente vedere quali si possono eventualmente modificare e quali invece non lo consentono.

## **1.4.Avanzamento**

Il passaggio dalla fase teorica a quella reale di un qualsiasi intervento, comporta l'insorgere di inevitabili contrattempi che ritardano il normale svolgimento e possono comportare situazioni critiche dovute alle scadenze che si devono rispettare. Gantt Project permette al manager di modificare la durata in qualsiasi punto, ricalcolando di conseguenza il susseguirsi di ogni attività.

In qualsiasi momento si può verificare se il progetto sta rispettando i tempi stabiliti in fase di programmazione, infatti basterà inserire nella finestra proprietà dell'attività considerata l'indice di completamento nella voce "Progresso" alla data in cui si vuole verificare figura 1.12.

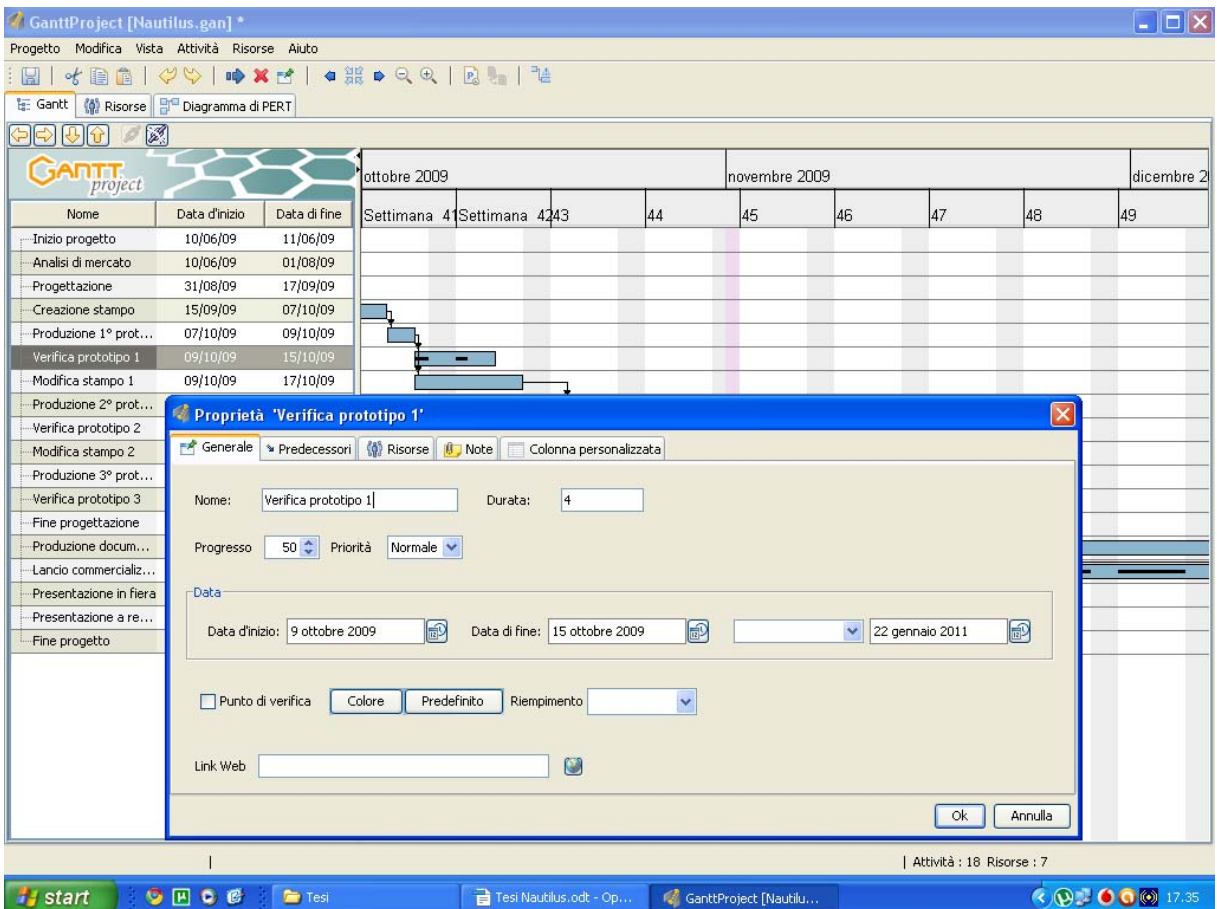

Figura 1.12. Verifica progresso

Al centro della relativa banda comparirà una linea nera che indicherà la parte di operazione che è già stata completata. Se questa risulta essere non in linea rispetto alla data considerata verificheremo che per tale fase il processo è in ritardo rispetto ai tempi stabiliti.

Per poter meglio analizzare l'avanzamento nelle date scelte per la verifica il programma permette di salvare lo stato del progetto, semplicemente cliccando sull'apposito pulsante "Salva stato" presente nella barra degli strumenti, figura 1.13. e di confrontarlo con i successivi/precedenti selezionando la voce a fianco "Confronta con stato precedente".

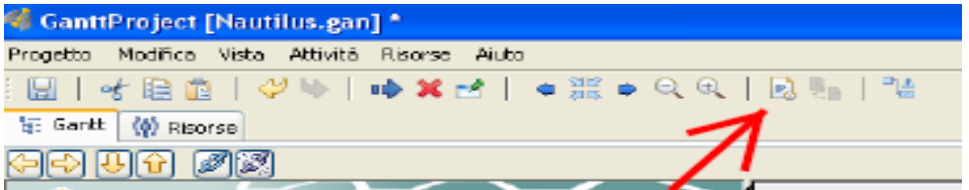

Figura 1.13. Pulsanti "Salva stato" e "Confronta con stato precedente"

# **CAPITOLO 2**

# **Geoplast S.p.A.**

## **2.1.L'Azienda**

Lo studio è stato svolto in collaborazione con Geoplast S.p.A. Di Grantorto (PD) azienda in cui presto servizio da 2 anni.

I 35 anni di attività di Geoplast S.p.A. iniziano negli anni '70, in cui la famiglia Pegoraro fonda un'impresa che si occupa di rigenerazione del polietilene ad alta e bassa densità e del polipropilene. In un periodo in cui i processi di rigenerazione erano quasi sconosciuti, la famiglia Pegoraro diventa vera e propria pioniera nel settore delle materie plastiche e si distingue per la sua produzione ad altissimo standard qualitativo, ottenuta grazie ad innovativi processi di rigenerazione. Questo modo di operare con serietà e professionalità contribuisce a consolidare negli anni l'azienda. Oggi è un gruppo industriale leader nella produzione e commercializzazione di prodotti in plastica strutturata.

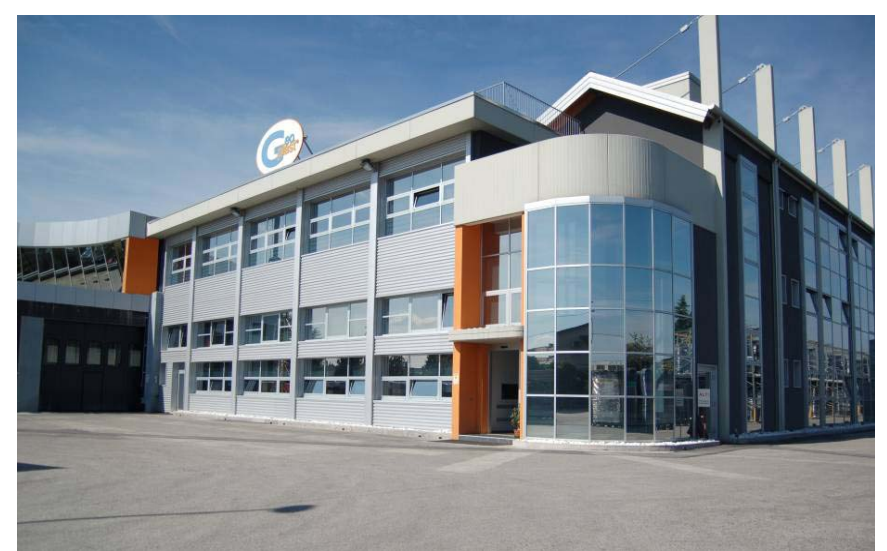

Figura 2.1. Panoramica esterna dell'azienda

L'azienda si sviluppa in tre stabilimenti su un'area complessiva di 40.000 m² di cui 10.000 m² coperti. Il reparto produzione dispone di 25 linee di produzione: 2 linee di rigenerazione e 25 presse ad iniezione di grande tonnellaggio, che vanno dalle 700 t fino alle 3.500 t di forza chiusura, con capacità di iniezione fino a 61 kg. La capacità produttiva di oltre 25.000 t di materiale plastico trasformato, con più di 20 milioni di articoli prodotti all'anno, colloca Geoplast S.p.A. tra le più importanti realtà industriali del settore. La squadra di progettisti Geoplast è quotidianamente impegnata nell'ideazione e progettazione di nuove soluzioni in grado di rispondere alle esigenze del mercato.

Trenta sono i prodotti brevettati ed almeno tre sono quelli che si aggiungono ogni anno.

All'interno dell'ufficio Ricerca & Sviluppo, uno staff di ingegneri e tecnici specializzati è proteso allo studio di nuove soluzioni tecnologiche con uno sguardo al continuo miglioramento, la cui fonte d'ispirazione è il rapporto costante con i clienti, i progettisti e gli operatori del settore.

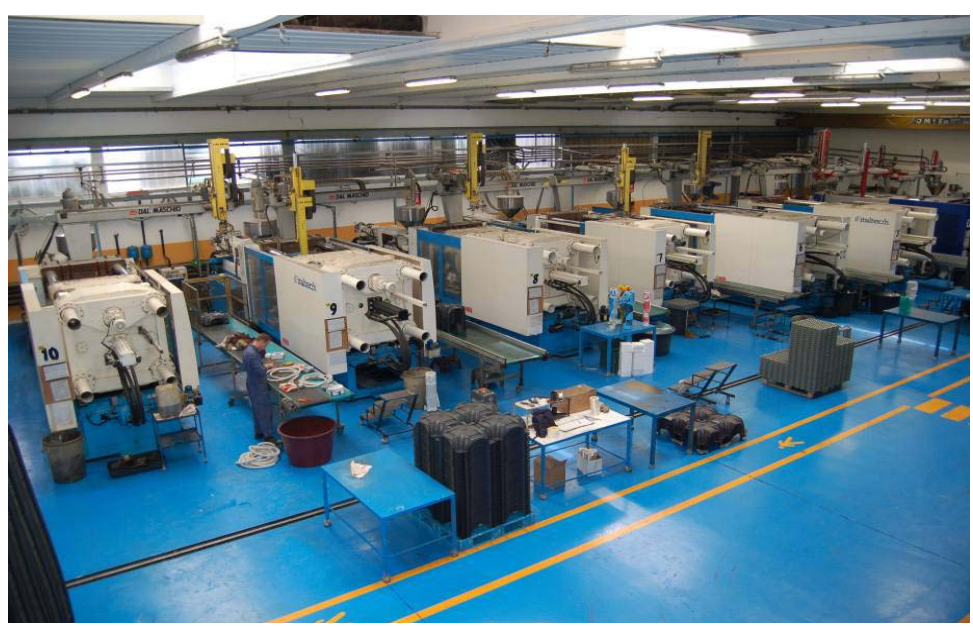

Figura 2.2. Area produzione Geoplast.

Geoplast produce elementi per l'edilizia in plastica rigenerata a partire da scarti di plastica, contribuendo così alla salvaguardia dell'ambiente in quanto minimizza quasi totalmente la presenza di scarti di produzione, essendo anche eventuali pezzi non conformi agli standard totalmente riciclati in nuovi prodotti. L'azienda opera in diversi settori, tra cui spiccano *Edilizia,* con casseri in polipropilene per la realizzazione di fondazioni ventilate e la protezione di muri contro terra, *Acqua,* con sistemi di raccolta e smaltimento delle acque meteoriche e trattamento delle acque reflue, *Casseforme* per la realizzazione di pilastri, colonne, muratura e solai in c.a. gettato in opera, *Verde*, con grigliati per prati carrabili, giardini pensili e pavimentazioni drenanti in genere, *Sport*, con pavimentazioni sportive e infine *Ambiente,* con sistemi di diffusione aria per il compostaggio e impianti di biofiltrazione e deodorizzazione. Il lavoro svolto tratterà in particolare del settore *Casseforme* e nello specifico del prodotto Nautilus.

### **2.2.Politica ambientale**

Geoplast S.p.A. è socio ordinario del Green Building Council Italia, che è un'associazione di imprese, studi professionali associati, amministrazioni pubbliche, università, associazioni, enti e strutture, basata sul concetto e sulla valorizzazione dell'integrazione tra competenze tecnico scientifiche e competenze operative, che persegue, attraverso lo sviluppo e l'adattamento di LEED ( Leadership in Energy and Environmental Design) alla realtà italiana, l'obiettivo della trasformazione del mercato in modo tale che i "green buildings" - edifici a basso impatto ambientale – divengano consuetudine e siano accettati come fattore radicato nella società.

Tutti gli aderenti al GBC Italia sono leader attivi che si impegnano in prima persona, nel proprio ambito, ad operare per sviluppare e proporre prodotti ed edifici sostenibili di alto profilo ed offrire un esauriente portfolio di servizi per rispondere ai differenti bisogni dell'attività immobiliare, coerenti con le politiche di sostenibilità e caratterizzati da un servizio di qualità superiore per la clientela. Oltre a questo i soggetti coinvolti favoriscono una crescita continua delle competenze dell'industria edilizia nel suo insieme, migliorando i criteri prestazionali di LEED Italia e promuovendo i vantaggi tangibili e intangibili dei "green buildings" durante tutto il ciclo di vita degli edifici, includendo i benefici ambientali, economici e sociali.

Geoplast S.p.A., con questa importante adesione, si dimostra attenta ai temi dell'edilizia sostenibile e al rispetto dell'ambiente. Il management aziendale spinge a studiare e realizzare prodotti innovativi per costruire in modo efficiente con uno sguardo attento al benessere dell'uomo.

### **2.3.Cenni sulle metodologie costruttive**

### 2.3.1.I sistemi costruttivi

Il continuo accentramento delle attività di servizi verso i grandi centri urbani ha fatto sì che a partire dagli anni '60/'70 ci sia stato un continuo aumento della richiesta di spazi sia residenziali che direzionali localizzata principalmente nelle zone centrali dei grandi poli industriali. Questa esigenza ha comportato il cosiddetto fenomeno dell'espansione verticale delle città con il sorgere di innumerevoli grattacieli più o meno alti.

Questo ha richiesto un notevole miglioramento delle tecniche costruttive, sia dal punto di vista ingegneristico che tecnologico dovuto al fatto che le sollecitazioni a cui sono sottoposte le strutture sono di gran lunga maggiori rispetto agli edifici tradizionali di ridotta elevazione, quindi risulta conveniente alleggerire il peso dei solai, così facendo si ottiene una struttura più snella, una minor massa in movimento in caso di sisma, con una riduzione di spessore delle solette ed un risparmio economico.

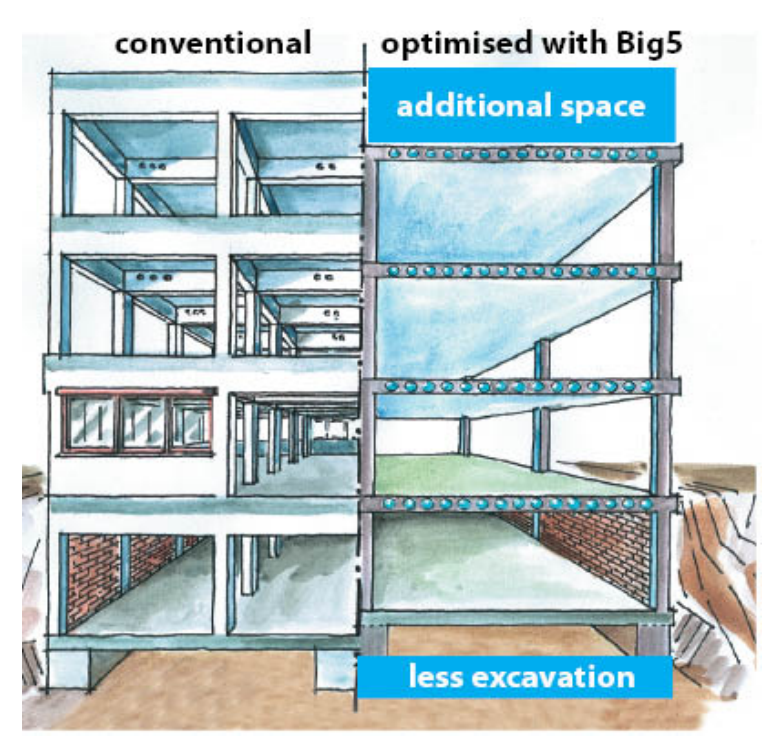

Figura 2.3. Sezioni a confronto "Stesso numero piani, minor altezza totale"

Si sono così sviluppate varie metodologie di costruzione per i solai in elevazione di cui elenco le principali:

- Solaio soletta piena, tradizionale (il solaio risulta molto pesante);
- Solaio travetto e pignatta (problemi di sfondellamento dell'intradosso);
- Solaio alleggerito con polistirolo (polistirolo fragile e problemi di imbibimento);
- Solaio alleggerito con sistema Cobiax (costoso e poco flessibile);
- Solaio in post-tensione (costoso e necessita di manutenzione)

– Solaio alleggerito con cassero in polipropilene.

L'attenzione sarà puntata su sistemi di alleggerimento ad immersione in polipropilene ed in particolar modo NAUTILUS analizzando il ciclo produttivo ed il percorso seguito dal project management dalla fase della concezione del prodotto alla sua effettiva commercializzazione.

### 2.3.2.Il sistema Nautilus

Nautilus si basa su una concetto molto semplice, infatti se prendiamo come esempio una lastra di calcestruzzo, che può ipoteticamente rappresentare il solaio di casa nostra, opportune valutazioni ci fanno comprendere come buona parte della sezione non sia soggetta a sollecitazioni durante le fasi di vita dell'edificio. Questo aspetto è stato trascurato per moltissimo tempo, ma la scoperta di nuovi materiali e di nuove tecniche di produzione, negli ultimi anni ha dato ai progettisti la possibilità di iniziare a considerare la possibilità di eliminare una parte di questo peso in eccesso definito morto.

La parte più difficile da realizzare è quella di passare dalla teoria alla pratica, cioè trovare il metodo con cui riuscire a realizzare questo alleggerimento senza perdere le prestazioni strutturali dell'intero edificio. La soluzione adottata è quella di intrappolare all'interno della sezione di calcestruzzo dell'aria. Per fare questo quindi si inseriscono delle forme in polipropilene che la intrappolano al proprio interno impedendo così al cls di occupare tutto lo spazio. In questo modo la struttura che si va a creare è simile a quella indicata in figura 2.4.

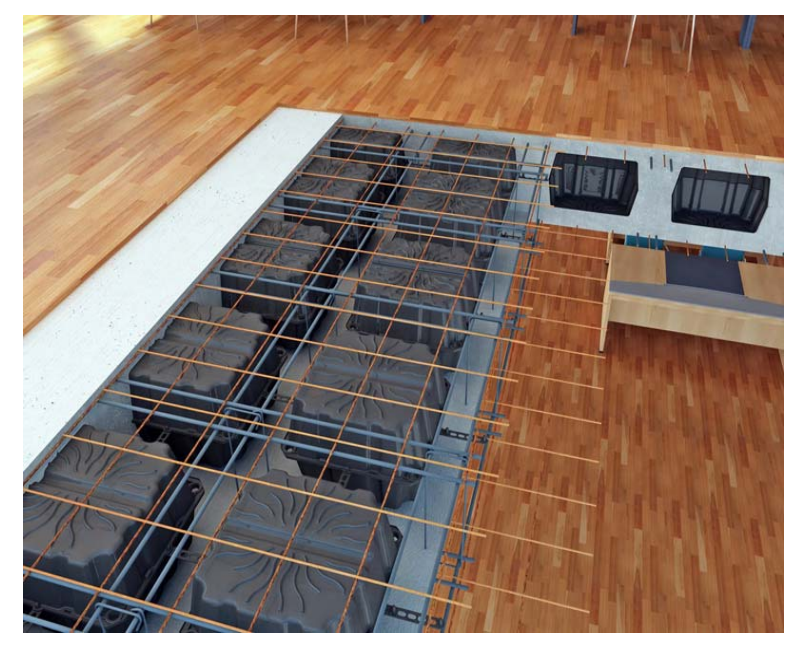

Figura 2.4. Sezione solaio alleggerito

Vediamo che la struttura che si crea è composta da una soletta armata inferiore che può variare il proprio spessore da pochi fino a 10 cm, una soletta armata superiore il cui spessore solitamente non supera i 10 cm, il tutto unito da un graticcio di travi ortogonali tra loro la cui larghezza varia in base ai sovraccarichi di esercizio, all'altezza dell'edificio e alla luce che si deve coprire, ma solitamente è compresa tra i 12 cm e i 20 cm.

Le qualità di un palazzo così concepito sono molteplici e si possono così riassumere:

- Una minor quantità di cls comporta minor peso proprio del solaio, (fino al 40% più leggero), questo implica la possibilità di poter realizzare edifici con luci più ampie;
- Si riducono notevolmente il numero di pilastri da realizzare con la possibilità di creare open space; questo aspetto dà la possibilità agli architetti di trovarsi di fronte a minori vincoli e di poter disporre in modo più libero gli spazzi all'interno;
- Essendo meno pesanti lo spessore dei singoli solai è contenuto, per questo si riescono a risparmiare diversi cm in altezza per ogni piano (figura 2.3.), questo implica per un edificio multi livello una riduzione dell'altezza totale con minori problematiche di carattere strutturale da considerare in fase di progettazione (un edificio alto 130 m è sicuramente più esposto a sollecitazioni, per esempio il vento, rispetto ad uno di 100 m);
- Avendo un telaio meno pesante e alto, tutta la struttura diventa più snella, questo si riperquote a cascata su tutto l'edificio per arrivare fino alle fondamenta che avranno un'incidenza minore;
- Anche l'impiego di acciaio d'armatura sarà minore, aspetto dovuto sempre alla minor pesantezza.

Tutte queste caratteristiche alla fine si trasformano in un risparmio economico, infatti oltre ad un minor impiego di materiali, c'è anche una riduzione dell'incidenza delle attrezzature necessarie alla realizzazione degli edifici. È semplice capire come questi aspetti in un edificio di 2-3 livelli siano poco rilevanti, però per un palazzo di 10 piani questa voce di risparmio possa diventare molto importante.

Va comunque considerato che i tempi di avanzamento con questo metodo sono leggermente più lunghi, in quanto a differenza di una soletta piena si va ad aggiungere la fase di posa dei singoli elementi plastici che indicativamente si aggira attorno ai 2 pezzi per m<sup>2</sup> di solaio e la posa dell'acciaio risulta più difficoltosa in quanto si devono in molti casi posizionare dei correnti lungo ogni travetto. Questo costo aggiuntivo è stimato in circa 5 € per m².

In ogni caso se si mettono a confronto i due aspetti legati al risparmio economico sui materiali impiegati e ai maggiori oneri di manodopera, l'ago della bilancia pende decisamente a favore del primo.

Ecco perché l'impiego di questo metodo costruttivo sta trovando sempre maggiori consensi nel mondo dell'edilizia.

#### 2.3.3.La posa in opera

La fasi di lavoro che si devono susseguire con l'impiego di Nautilus sono leggermente diverse rispetto ai metodi tradizionali in quanto si devono seguire alcuni accorgimenti per la corretta esecuzione. Innanzitutto una volta realizzato il piano di getto con il tavolato o con i sistemi industrializzati di casseratura (Peri Skydeck o similari), si posiziona l'armatura inferiore costituita solitamente da una rete elettrosaldata d'acciaio di diametro variabile sul quale si vanno a posizionare gli elementi di alleggerimento distanziati tra di loro da una linguetta plastica (figura 2.5.)

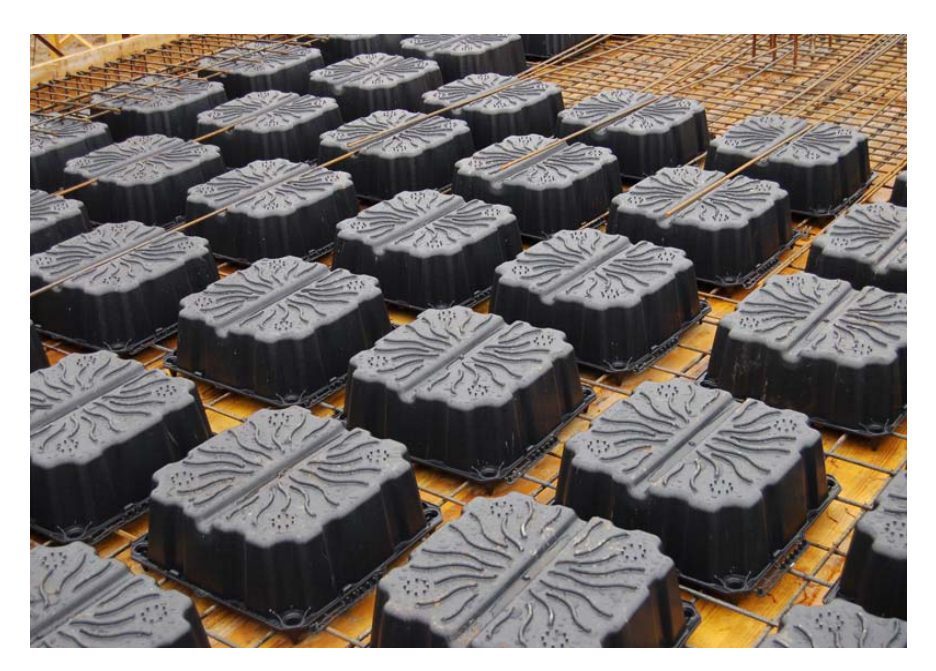

Figura 2.5. Posa elementi di alleggerimento

Successivamente si prosegue con la posa dei ferri d'armatura correnti negli spazi tra un elemento e l'altro, in cui sorgerà il graticcio di travi ed infine con la posa dell'armatura superiore composta a sua volta o da una serie di correnti o da un'altra rete elettrosaldata.

A questo punto si può iniziare con il getto vero e proprio che sarà diviso in due fasi, la prima consiste nel getto di pochi cm di cls necessari a ricoprire i piedini di Nautilus, la seconda nel getto della restante parte di solaio fino al completamento dell'intero spessore. Le due fasi devono essere distanziate di circa 2 ore l'una dall'altra, inoltre la prima deve essere eseguita con un cls molto liquido in modo da avere la certezza assoluta che quest'ultimo scivoli sotto ogni elemento e ne ricopra l'intera superficie. Si dovrà inoltre prevedere anche un'operazione definita di vibratura, nella quale si andranno ad inserire degli elementi vibranti all'interno del conglomerato cementizio in modo da farlo scivolare ed eliminare le eventuali piccole bolle d'aria intrappolate all'interno. Questo accorgimento deve essere tenuto per far sì di ottenere una superficie inferiore completamente liscia una volta scasserata, senza correre il rischio ti trovare buchi sotto agli elementi, dovuti al fatto che il conglomerato non è entrato completamente, figure 2.6 e 2.7.

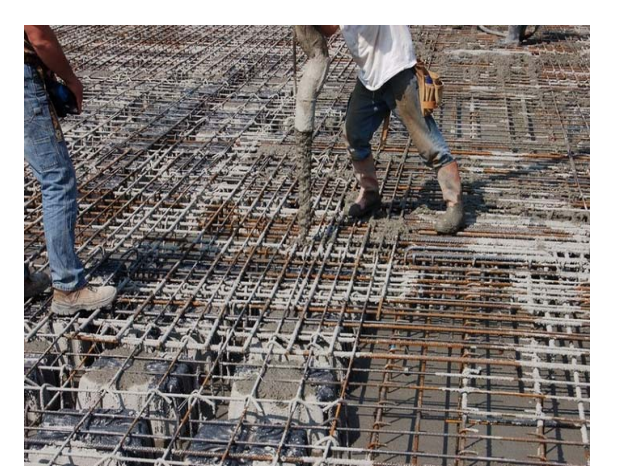

Figura 2.6. Fase di getto Figura 2.7. La vibratura

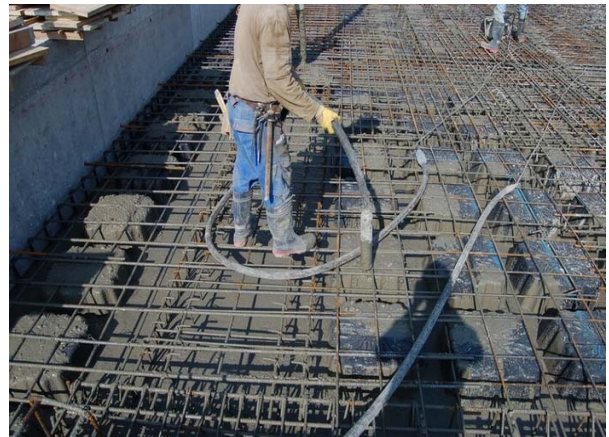

La divisione del getto in due fasi è necessaria per superare un problema relativo ad un semplice principio fisico: il galleggiamento dovuto alla spinta di Archimede. Infatti se questa operazione venisse eseguita singolarmente tutta la struttura tenderebbe a galleggiare, sarebbe come cercare di intrappolare un pallone sott'acqua essendo il cls paragonabile ad un fluido. Così facendo invece, si da modo a quest'ultimo di fare presa sui piedini e di eliminare questo fastidioso fenomeno. La seconda operazione di getto quindi avviene regolarmente senza movimenti indesiderati.

In questo modo nei Nautilus rimane dello spazio vuoto in quanto l'aria che si trova al loro interno oppone resistenza ed impedisce l'ingresso di conglomerato cementizio. Così tutti i vuoti rappresentano un risparmio di materiale e conseguentemente di peso con i benefici che abbiamo precedentemente descritto.

### **2.4.Produzione**

Nautilus è un elemento realizzato in polipropilene ad alta densità rigenerato (HDPP) mediante processo di stampaggio per iniezione. Il polipropilene è ottenuto per riciclaggio a partire da plastiche di scarto, riciclaggio che avviene direttamente in azienda.

### 2.4.1.Vantaggi rispetto a sistemi tradizionali

Rispetto ad un sistema tradizionale, l'utilizzo di Nautilus comporta diversi vantaggi, tra cui la riduzione del volume di calcestruzzo e della quantità d'acciaio necessaria al getto delle solette con la conseguente riduzione di peso che può arrivare anche al 40% della struttura di ogni piano. Questo fa sì che sia le fondazioni che i pilastri risultino più snelli quindi la loro realizzazione diventa meno onerosa sia dal punto di vista economico che tempistico.

Se si prende ad esempio una palazzina di 10 piani fuori terra (altezza circa 35-40 m) è facile comprendere quanto un risparmio di materiale da costruzione di tale entità per ogni piano si trasformi in un vantaggio tecnico ed economico.

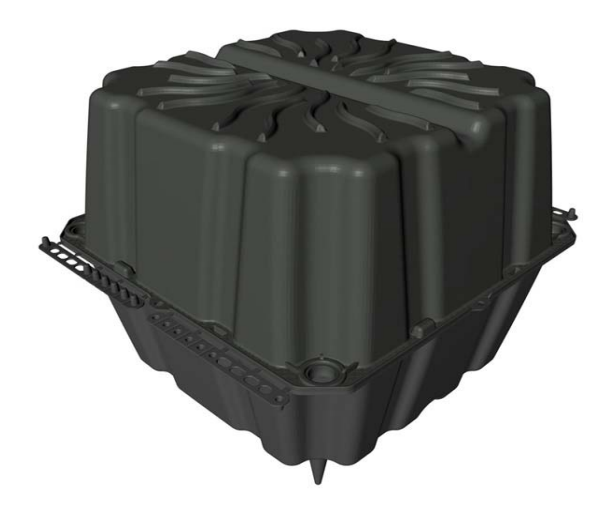

Figura 2.8. Vista elemento Nautilus Double H32 cm

### 2.4.2.Il ciclo di vita del prodotto

Il ciclo di vita di Nautilus può essere schematizzato dalla seguente figura:

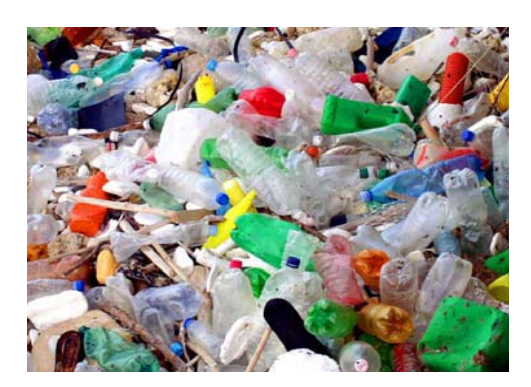

## Riciclaggio

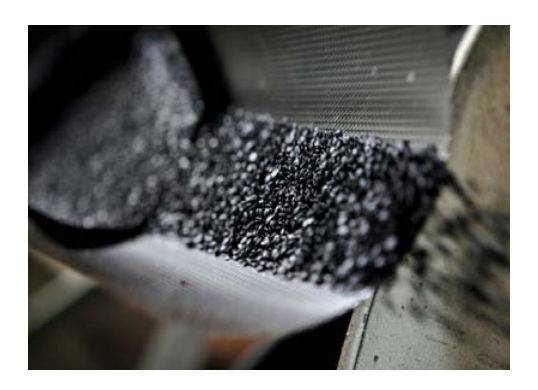

Stampaggio

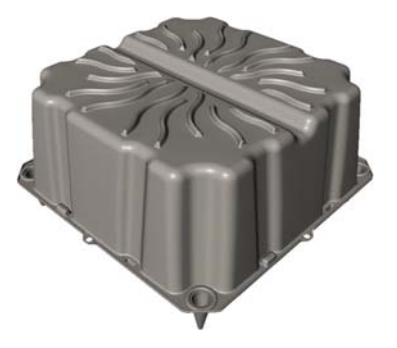

Posa in opera

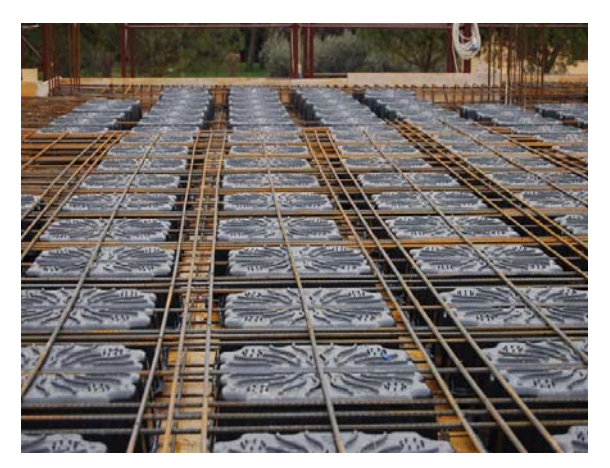

Sequenza 2.9. Ciclo di vita del modulo Nautilus

La produzione di Nautilus è caratterizzata dalle seguenti fasi:

### *Arrivo della plastica di scarto*

La plastica di scarto in arrivo proviene da scarti di lavorazione della stessa ditta o da prodotti di post consumo; quest'ultima viene pressata in balle, mentre per gli scarti di lavorazione la pressatura non è prevista essendo questi elementi di grandi dimensioni e non adatti a questo tipo di trattamento.

### *Riciclaggio della plastica in granuli HDPE*

La fase di recupero della plastica comprende diverse tipologie di macchinari. Il materiale in arrivo viene inizialmente selezionato e diviso da eventuali altri materiali e in seguito macinato e triturato con un mulino. A mezzo di aspiratori il materiale macinato viene stoccato in silos di raccolta a foglia adiacenti la linea di trafilatura e in seguito entra all'interno della trafila nella quale il materiale viene estruso; passa per un cambia filtri automatico che provvede alla pulizia del materiale e successivamente entra nella macchina di testata in cui viene raffreddato. Il granulo che esce viene controllato per la qualità, insaccato ed è pronto per lo stampaggio ad iniezione.

### *Stampaggio ad iniezione di Nautilus*

Il granulo, stoccato in silos viene successivamente aspirato a vuoto e tramite tramoggia viene immesso nella macchina per lo stampaggio, nella quale passa per una pressa con vite pressante che scalda il materiale e lo inietta all'interno dello stampo.

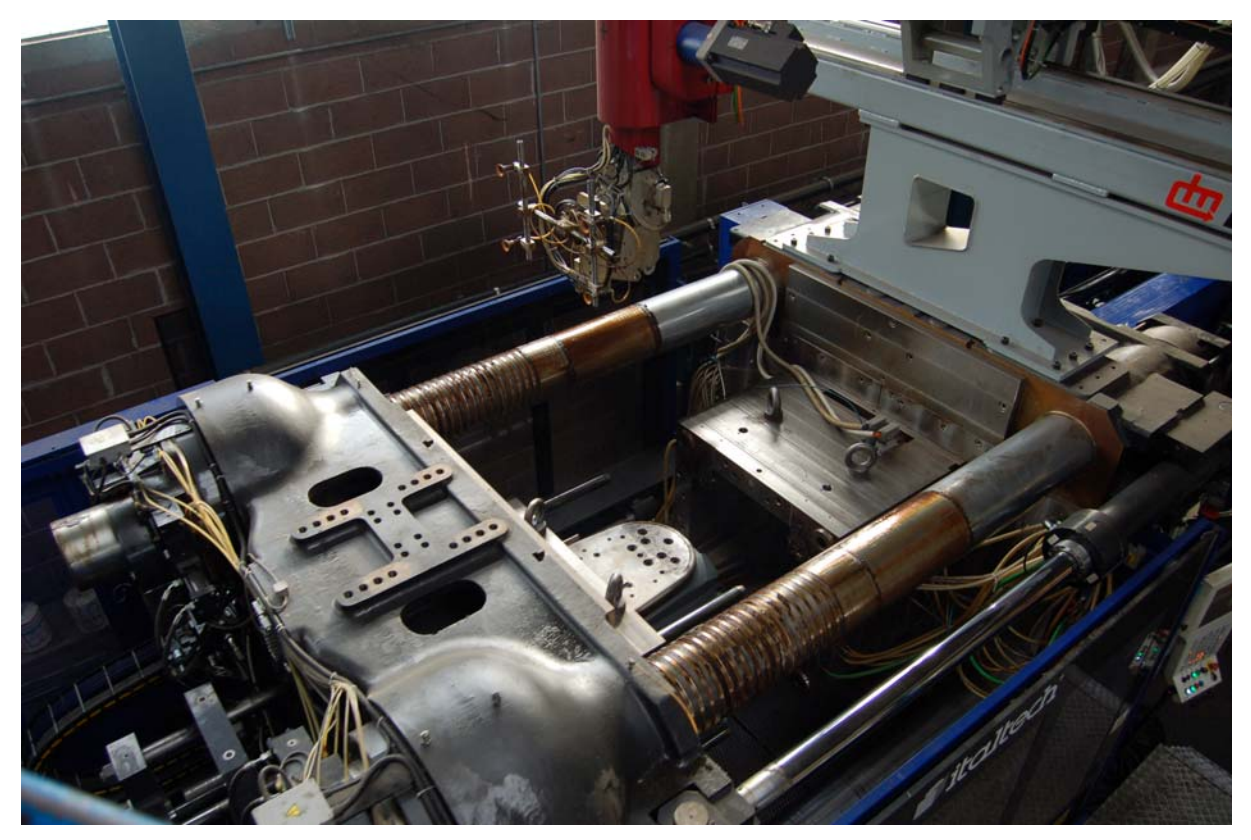

Fig. 2.7. Fase di stampaggio

Ancora all'interno dello stampo, il prodotto viene raffreddato da acqua che passa all'interno di serpentine poste all'interno dello stesso stampo.

### *Imballaggio*

Una volta verificata la qualità del prodotto realizzato, quest'ultimo viene confezionato in imballi di n°400 pz che vengono etichettati in modo da poter risalire al lotto di produzione in caso di problemi derivanti dal materiale che dovessero sorgere in cantiere. L'imballo viene consegnato direttamente in cantiere e può essere tranquillamente trasportato in elevazione per mezzo di gru.

# **CAPITOLO 3**

# **Il caso studio**

## **3.1.Lo sviluppo**

### 3.1.1.Perchè un nuovo prodotto?

Geoplast S.p.A. nella primavera/estate 2009 ha potuto constatare che nel mercato dell'edilizia c'era una crescente richiesta di sistemi di alleggerimento per solai in c.a. gettato in opera. Visto il grande fermento presente in alcune aree urbane per esempio Milano, 4 province toscane e porto di Genova, dovuti rispettivamente all'Expò 2015, la costruzione di n°4 ospedali e la creazione del nuovo polo tecnologico ha preso in considerazione di ampliare la già nutrita gamma di prodotti con un nuovo elemento, tenendo in considerazione anche il fatto che l'elevato numero di  $m<sup>2</sup>$  di impalcato da realizzare, in caso di aggiudicazione delle gare, avrebbero giustificato i costi sostenuti per la realizzazione del progetto.

Per analizzare l'andamento, ci serviremo di Gantt Project, un software open source per la gestione dei progetti con cui valuteremo il rispetto dei tempi in base alle scadenze che il mercato imponeva.

### 3.1.2.La fase preliminare (analisi di mercato)

Prima di iniziare la creazione del prodotto, si è dovuto fare un'attenta analisi di mercato, in modo da capirne le esigenze, come si può vedere dalla porzione di diagramma di Gantt (figura 3.1.) sono state preventivate all'incirca 7,5 settimane indicativamente da metà giugno a fine luglio 2009.

| <b>UANTT</b>       | luglio 2009<br>giugno 2009 |              |                          |                  |                 |                |                        | agosti       |  |
|--------------------|----------------------------|--------------|--------------------------|------------------|-----------------|----------------|------------------------|--------------|--|
|                    | Settimana 24               | Settimana 25 | Settimana 26             | Settimana 27     | Settimana 28    | Settimana 29   | Settimana 30           | Settimana 31 |  |
| Inizio progetto    |                            |              |                          |                  |                 |                |                        |              |  |
| Analisi di mercato | <u>minimi</u>              |              | <i>''Millimillimilli</i> | <i>maanaanaa</i> | William William | <i>mmammam</i> | <i>William William</i> | Williams     |  |
| Progettazione      |                            |              |                          |                  |                 |                |                        |              |  |
| Creazione stampo   |                            |              |                          |                  |                 |                |                        |              |  |

Fig. 3.1. Diagramma Gantt

L'analisi di mercato in forma generale si può suddividere nelle 5 fasi descritte nella tabella  $3.1$ .:

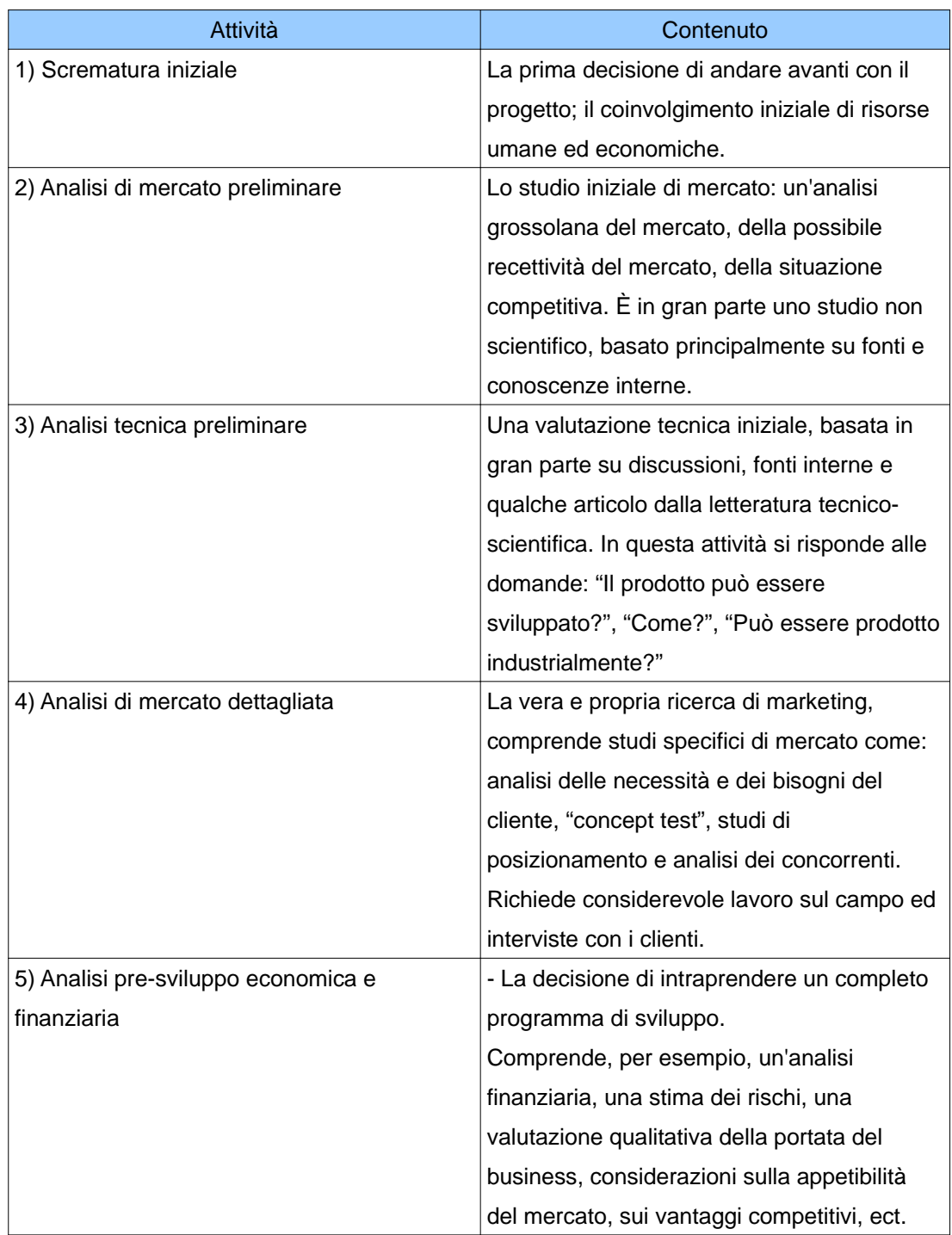

Tabella 3.1. Fasi di analisi del mercato

Essendo questa fase di fondamentale importanza, partendo da questo schema generale andremo ora a mettere in evidenza quale evoluzione si è avuta nel nostro caso.

### *3.1.2.1.Scrematura iniziale*

Una volta presa la decisione di procedere con la creazione di Nautilus, si sono definiti i ruoli delle risorse che avrebbero preso parte al progetto, quindi sono stati assegnati i compiti.

Con l'aiuto di Gantt Project (figura 3.2.) visualizziamo rapidamente l'assegnazione che è stata fatta:

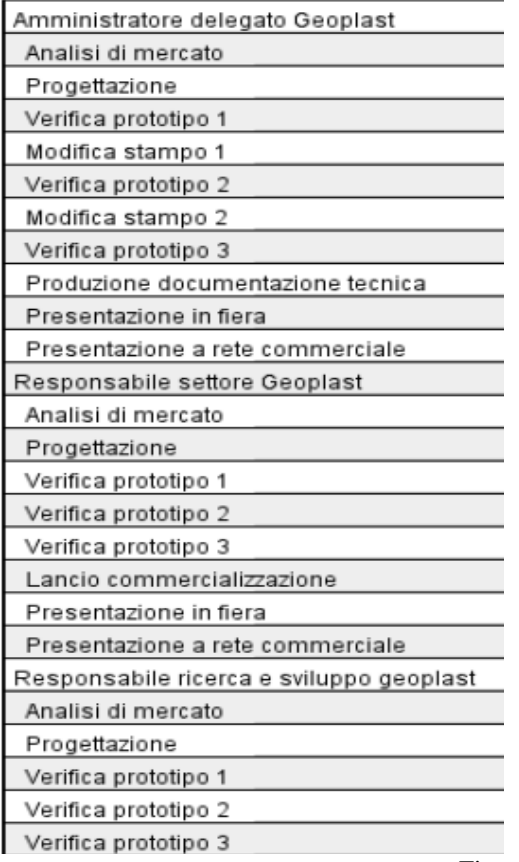

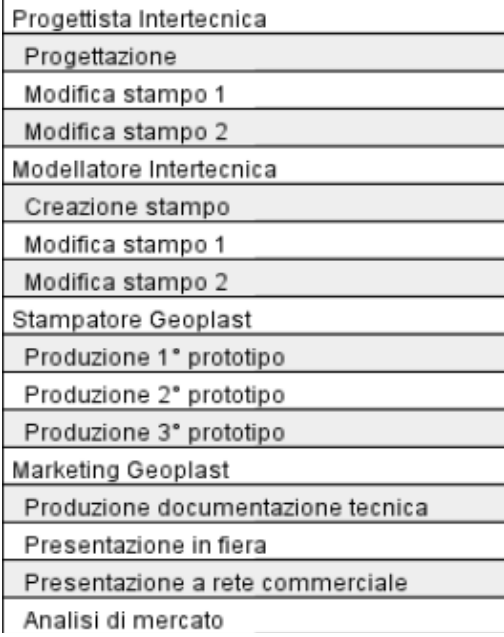

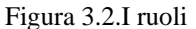

Essendo le risorse limitate nel tempo, si è potuto grazie al programma di gestione (figure 3.3. e 3.4.) ottimizzarne l'impiego, in modo tale che nessuna fosse impegnata oltre il 100%. In questo modo si sono evitati sovra impieghi che sarebbero potuti sorgere in un momento qualsiasi del progetto e avrebbero comportato la necessità di una nuova pianificazione con un conseguente ritardo rispetto al cronoprogramma iniziale.

Dal grafico temporale si evince come tutte le risorse risultino indicate con il colore verde o

blu questo significa che vengono utilizzate in quel lasso temporale per una quantità inferiore al 100% (verde) o non oltre tale valore (blu). Si può anche notare come in nessun tratto siano presenti strisce rosse, che avrebbero significato un impiego superiore al 100% della singola risorsa. Se si fosse presentata questa eventualità si sarebbe dovuto cercare di ridurre l'impiego di quella sovrastimata rimpiazzandola con un'altra.

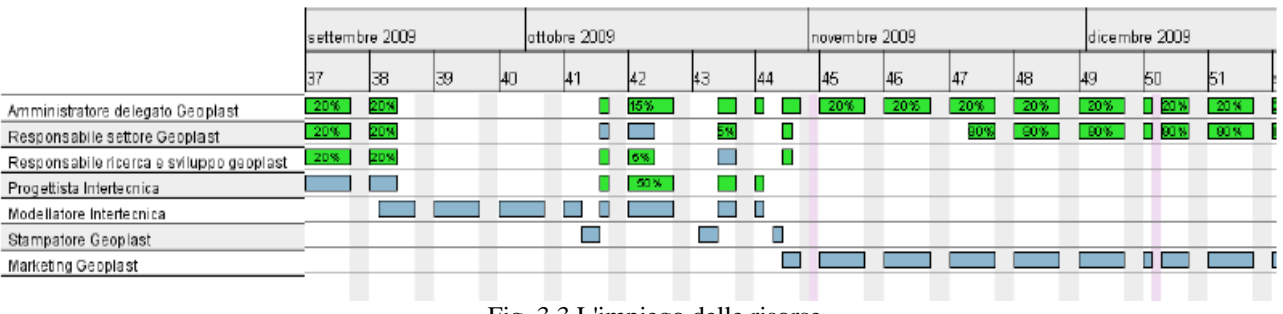

Fig. 3.3.L'impiego delle risorse

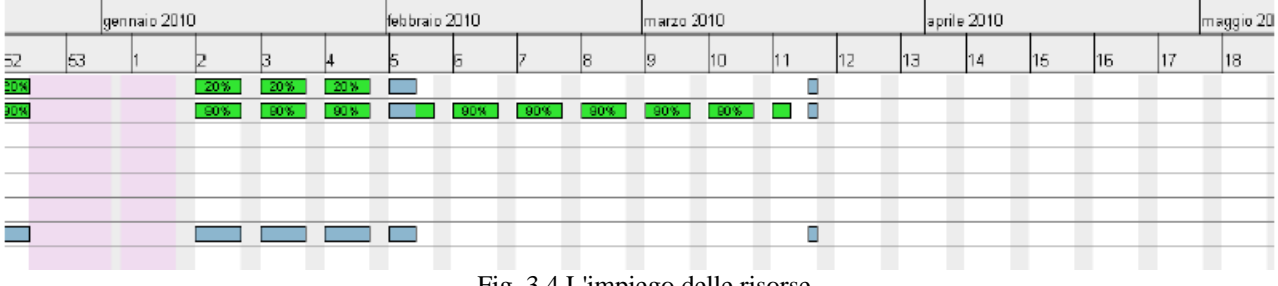

Fig. 3.4.L'impiego delle risorse

### *3.1.2.2.Analisi di mercato preliminare*

È stata eseguita una macro-analisi del mercato italiano, puntando principalmente l'attenzione sull'individuazione dei grossi cantieri in fase di progettazione o in procinto di partire.

Questa politica è stata intrapresa in quanto si voleva avere un'idea di massima sul volume d'affari gravitante attorno al mercato degli alleggerimenti per solai. Da questo monitoraggio è emerso che oltre agli interventi già menzionati nel paragrafo 4.3.1. ne erano in programma diversi altri per una stima superiore ai 300.000 - 400.000 m² di impalcato da realizzare. Contestualmente si è verificato che la maggior parte dei progetti richiedeva un alleggerimento a perdere in materiale plastico, che creasse un vuoto all'interno della sezione del solaio. È stato possibile in questo modo determinare in modo preliminare che nel periodo fine 2009 – metà 2011 ci sarebbe stata una richiesta da parte delle aziende costruttrici di oltre 1.000.000 di pezzi solo per eseguire i lavori a maggior risalto mediatico.

Partendo da questi dati, si è iniziato a intravvedere in modo concreto, la possibilità che la capacità recettiva del mercato, giustificasse l'investimento che sarebbe sorto per la progettazione e realizzazione di un prodotto appositamente studiato.

### *3.1.2.3.Analisi tecnica preliminare*

A questo punto è sorta l'esigenza di dare una forma al nuovo prodotto, in quanto fino a questo punto si era parlato in modo generale di alleggerimenti. Esaminando la storia dell'edilizia degli ultimi anni si è notato che non c'era una vera e propria tipologia dominante nel mercato, ma se ne potevano trovare diverse:

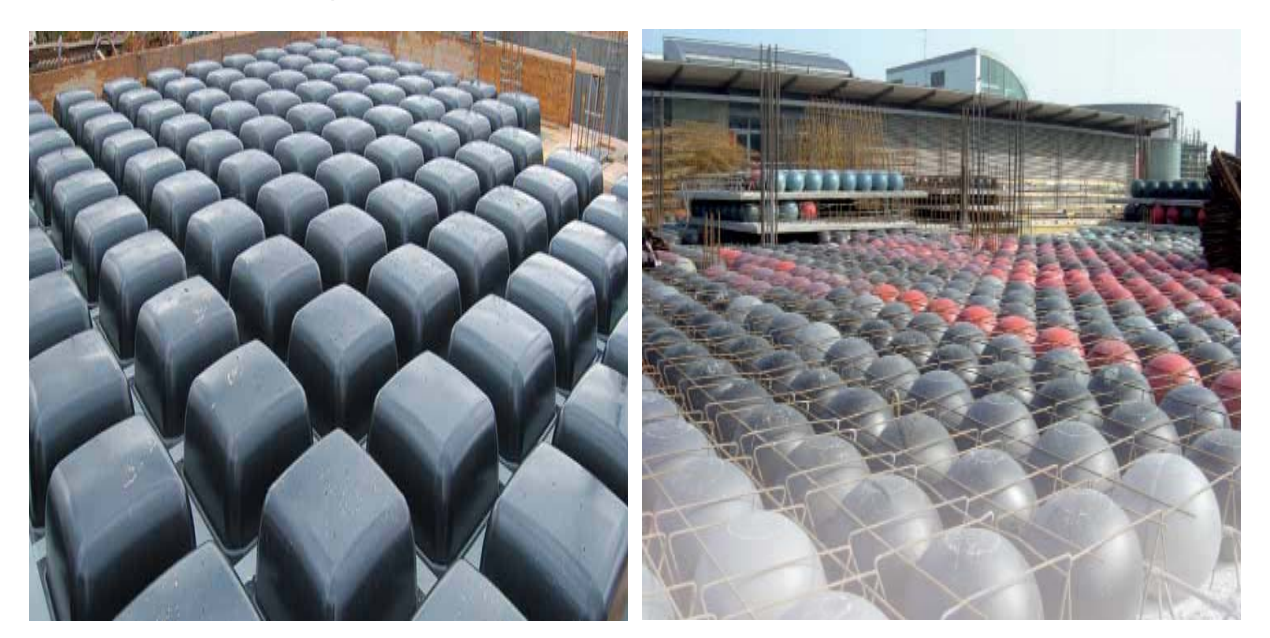

Figura 3.5. Sistema Skydome Figura 3.6. Sistema Cobiax

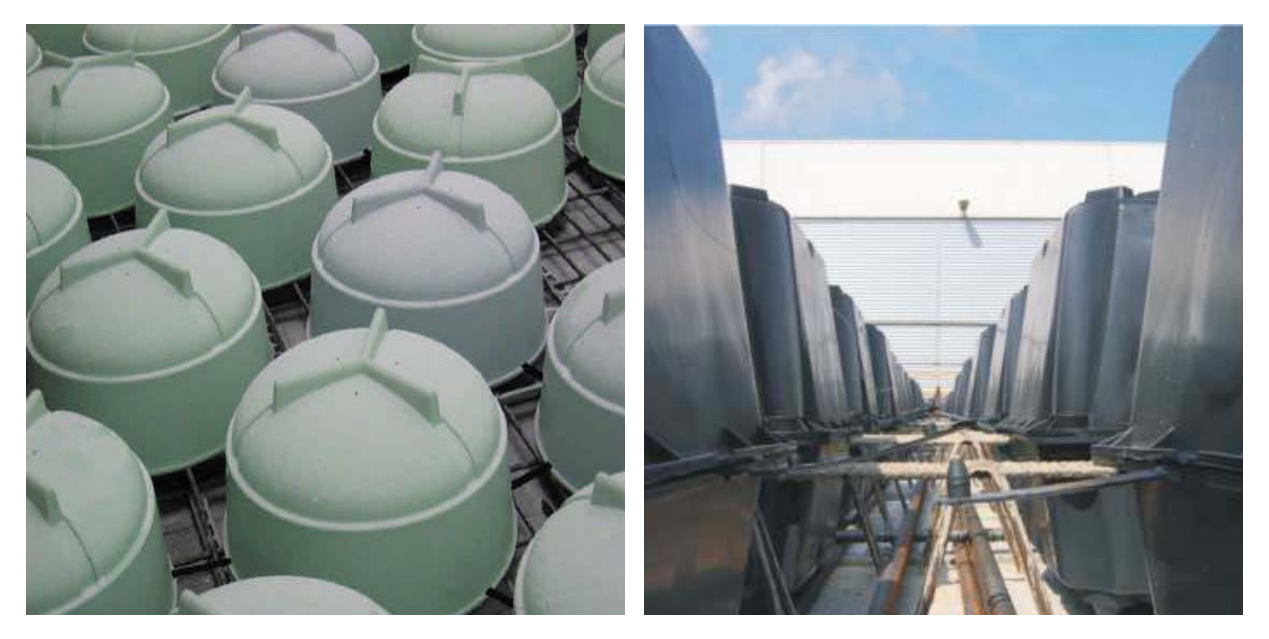

Figura 3.7. Sistema Beeplate Figura 3.8. Sistema U-Boot

Avendo Geoplast S.p.A. una ventennale esperienza nello stampaggio di materie plastiche ad iniezione è stato deciso che la soluzione ideale sarebbe stata quella di creare un elemento in polipropilene, che avrebbe comportato una spesa minore, in quanto l'azienda già possedeva le presse ad alto tonnellaggio necessarie per lo stampaggio dell'elemento e avrebbe dovuto solamente creare uno stampo apposito.

### *3.1.2.4.Analisi di mercato dettagliata*

Dopo la prima veloce analisi in cui si è definita la strada che si intendeva percorrere, si è passati ad analizzare in modo concreto cosa precisamente il mercato chiedeva e come poteva essere offerto.

Osservando attentamente i progetti che si andavano a definire, si è notato che i progettisti stavano spostando la propria attenzione verso sistemi di alleggerimento economici, pratici da posizionare in cantiere e con un impatto logistico limitato. Si è così passati a studiare attentamente i progetti strutturali degli edifici valutando in modo particolare le dimensioni geometriche degli alleggerimenti indicati dai progettisti e non essendoci norme specifiche da rispettare è sorta la domanda:

"Perché è stata scelta la dimensione in pianta di 52x52 cm?"

Non è stato facile rispondere a questo interrogativo, però considerando il fatto che dal punto di vista strutturale non c'erano cambiamenti si è ipotizzato che le misure rispecchiassero un'esigenza logistica e di praticità di cantiere. Infatti un elemento quadrato non avrebbe comportato problemi di posizionamento, si sarebbe potuto posare in qualsiasi direzione senza correre il rischio di sbagliare. Inoltre i pallet comunemente usati per il trasporto hanno dimensioni 1,20x1,20 m quindi una dimensione di 52x52 cm avrebbe comportato la possibilità di formare imballi con 4 pezzi in pianta, aumentando così la capacità di carico.

A questo punto non rimaneva altro da fare che valutare eventuali brevetti già depositati, dalla verifica eseguita però non sono emersi particolari vincoli anche perché nel mondo dell'edilizia sono molteplici i marchi che fanno prodotti analoghi con le medesime misure.

Si è deciso partendo di sviluppare a partire da queste basi un prodotto con caratteristiche universali, adottando degli accorgimenti che consentissero di mantenere le qualità già evidenziate, ma che portassero all'eliminazione dei difetti e dei limiti applicativi che lo studio del mercato aveva fatto emergere.

#### *3.1.2.5.Analisi pre-sviluppo economica e finanziaria*

A questo punto avendo definito le linee guida da seguire dal punto di vista tecnico, non rimaneva altro da fare che analizzare sotto l'aspetto economico il prodotto. Partendo dai dati in nostro possesso già menzionati al punto 2 sono state fatte alcune considerazioni di come

avrebbe reagito il mercato, puntando l'attenzione sulle aziende concorrenti, quando si fossero trovate ad affrontare un nuovo competitor.

Analizzando i dati dei cantieri e delle forniture dell'ultimo anno, era emerso che essendoci praticamente un unico concorrente che produceva l'elemento richiesto nella maggior parte dei progetti, tutti i contratti di fornitura erano stati stipulati a prezzi molto elevati rispetto al reale valore commerciale del prodotto. Non a caso la quasi totalità delle imprese edili che aveva la necessità di acquistare alleggerimenti plastici, era costretta a relazionarsi con un unico interprete, quest'ultimo dal canto suo si comportava giustamente da monopolista, applicando prezzi a lui molto favorevoli.

È stato così deciso in questo frangente, di sfruttare l'effetto sorpresa derivante dall'immissione nel mercato di un nuovo prodotto, operando in questo modo:

una volta sviluppato e testato si sarebbe ritardata la presentazione ufficiale al pubblico e alla rete vendita del nuovo arrivato, ma si sarebbe iniziata una commercializzazione mirata a determinate aree. C'era infatti la possibilità di poter competere in sordina per la fornitura di alcuni importanti cantieri che nel caso di aggiudicazione avrebbero comportato un immediato rientro economico giustificando maggiormente l'azione intrapresa .

Dal punto di vista aziendale, si è ipotizzato che le aziende concorrenti si sarebbero trovate impreparate nei primi confronti diretti, in quanto la politica commerciale intrapresa fino ad allora (monopolistica) non sarebbe più stata efficace, questo avrebbe comportato una loro lentezza nel capire la situazione che Geoplast avrebbe potuto sfruttare a suo vantaggio.

Questa decisione ha fatto però emergere alcune scadenze da rispettare, si è infatti giunti alla conclusione che la versione definitiva di Nautilus sarebbe dovuta essere pronta per la commercializzazione al massimo per la fine di ottobre 2009 in modo da poter iniziare le trattative con i potenziali clienti, che avrebbero preteso di toccare con mano il prodotto essendo l'azienda nuova a questo tipo di rapporti.

### **3.2.Ideazione e produzione**

Passare dalla fase puramente teorica a quella produttiva non è mai cosa semplice, nel caso preso in esame si è dovuto tenere in considerazione più fattori perché non tutte le soluzioni tecnologiche ipotizzate, sono state poi effettivamente realizzate, a causa di limiti dovuti al metodo di produzione ed esigenze logistiche.

La figura 3.9. mostra la programmazione e suddivisione nel tempo di tutte le fasi che vanno dalla progettazione alla realizzazione del prototipo definitivo. Dal grafico si comprende facilmente come tutta questa fase che ha avuto inizio a fine agosto doveva essere conclusa entro il mese di ottobre in modo da poter preparare tutta la dovuta documentazione tecnica necessaria per partecipare alle gare d'appalto.

Analizzeremo ora nel dettaglio ogni punto mettendone in evidenza le caratteristiche principali e le difficoltà incontrate.

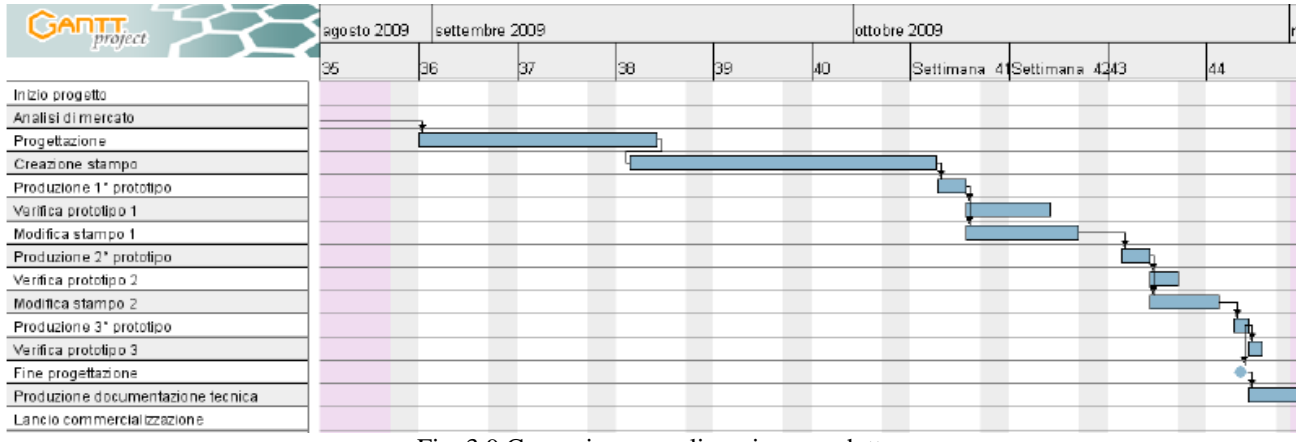

Fig. 3.9.Concezione e realizzazione prodotto

Con riferimento alla figura 3.10. si può notare come la progettazione effettiva dell'elemento abbia avuto una durata di 17 giorni precisamente dal 31 agosto al 16 settembre 2009.

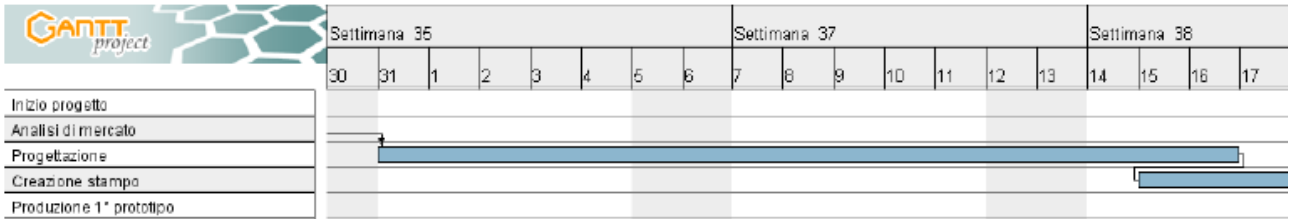

Figura 3.10. Progettazione elemento

Gli aspetti analizzati sono stati diversi, si è cercato comunque di creare un alleggerimento che fosse il più possibile flessibile in modo da poterlo utilizzare in molteplici interventi.

In questo passaggio è stata necessaria la collaborazione con "Intertecnica S.n.c." azienda specializzata nella produzione di stampi per la realizzazione di articoli in materie plastiche. Grazie all'esperienza dei progettisti e all'impiego di software di modellazione grafica, è stato possibile creare un primo modello 3D di Nautilus (figura 3.11.)

Le principali caratteristiche definite, schematizzate in figura 3.12. sono le seguenti:

- Dimensioni in pianta: 52x52 cm;
- Gamma altezze: Singolo 16-20-24 cm, Doppio 32-36-40-44-48 cm;

- Gamma piedini: 5-6-7-10 cm;

- Distribuzione omogenea dei distanziatori sulla superficie superiore dell'elemento, garantisce la completa aderenza tra il cls ed il ferro d'armatura;

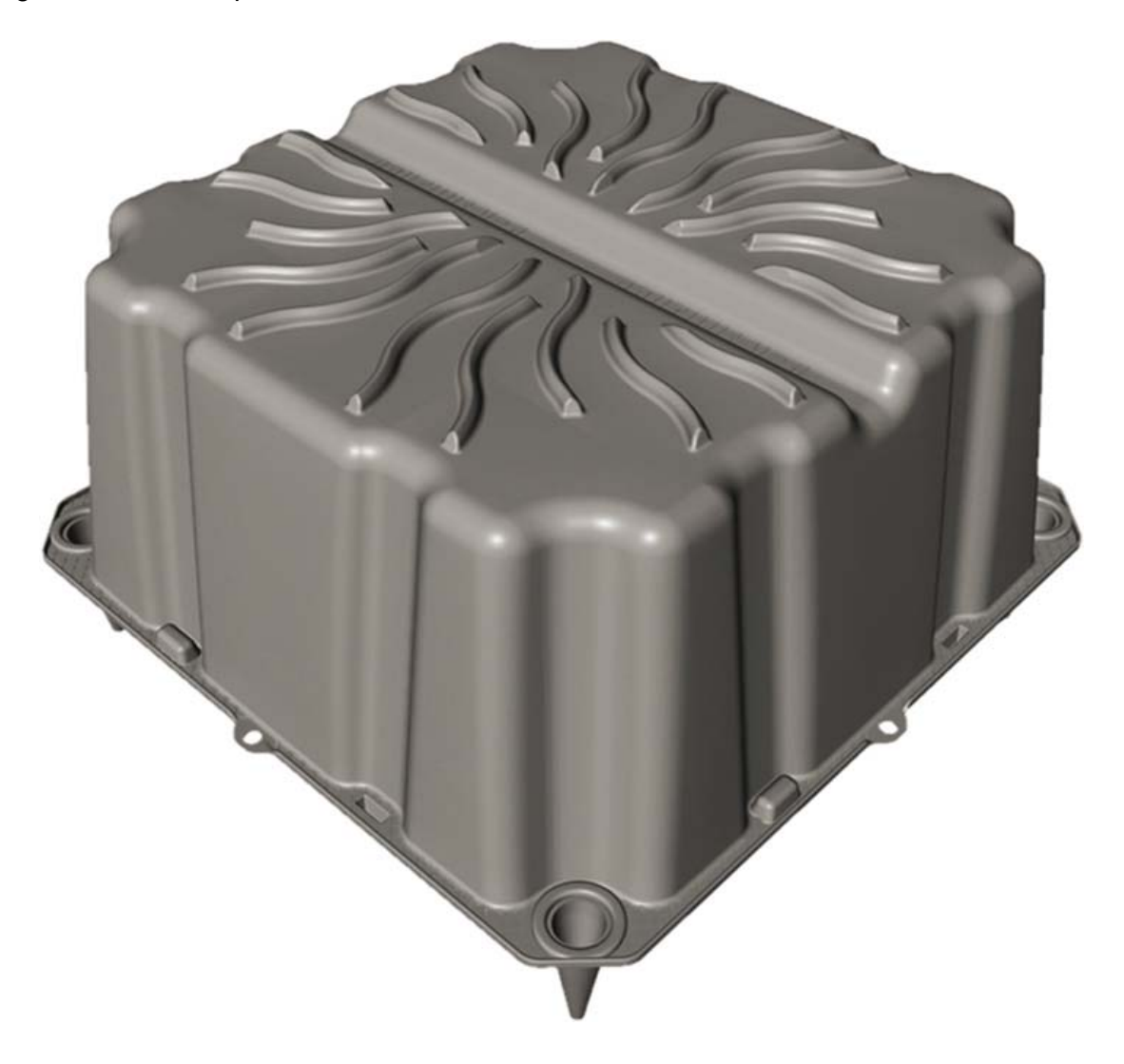

Figura 3.11. Nautilus Single H24 cm

- Lunghezza linguette distanziatrici: 12-14-16-18-20 cm;

- Multidirezionalità: l'elemento non ha un verso di posa, tutti e 4 i lati trovano una corrispondenza con l'elemento successivo. Questa caratteristica rende molto più semplice e rapida la posa degli elementi in cantiere;

- Pedonabilità: gli operatori di cantiere possono calpestare in modo sicuro l'elemento una volta posato senza pericoli di rottura;

– Nell'elemento doppio tra cassero inferiore e superiore esiste incastro maschiofemmina in modo da avere la certezza che la pressione del cls non faccia aprire lateralmente gli elementi e impedisca così l'ingresso di quest'ultimo;

**PIANTA** 

**SINGLE** 

520

160

**DOUBLE** 

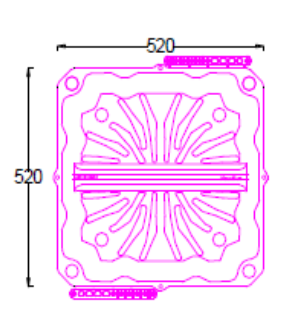

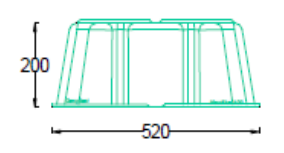

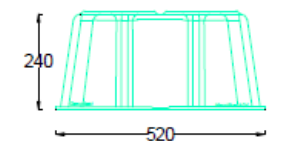

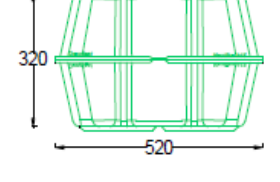

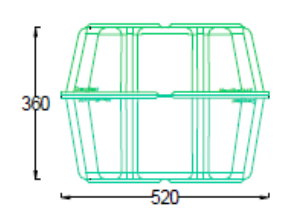

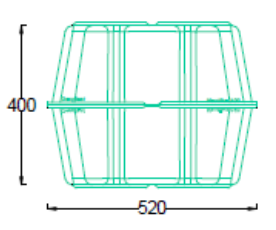

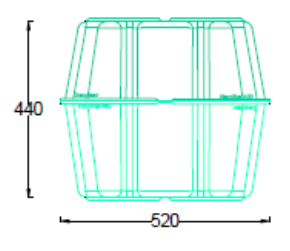

**PIEDINI**  $\begin{array}{ccccc} \frac{1}{4} & \sqrt{3} & \sqrt{3} &$ 

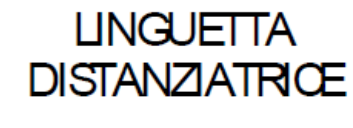

200 -180 160  $-140$  $-120$ 

Dimensioni in pianta ed altezze dei casseri e degli accessori Nautilus (mm)

Figura 3.12. Caratteristiche dimensionali Nautilus.

La realizzazione effettiva dello stampo come evidenziato in figura 3.13. è durata complessivamente 22 giorni, durante la quale si sono incontrati alcuni problemi che hanno comportato modifiche per ottimizzare la realizzazione e il trasporto.

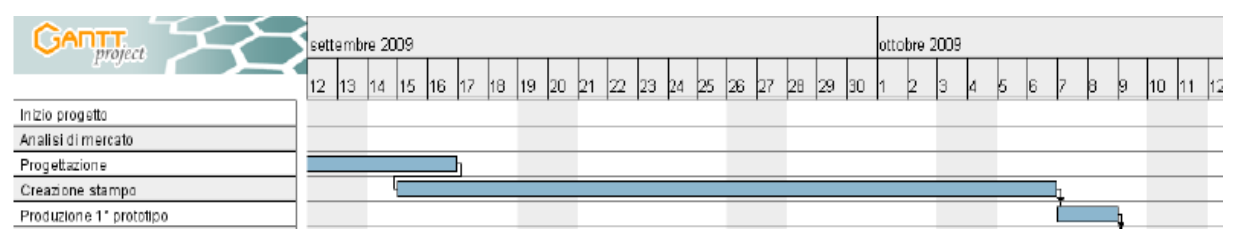

Figura 3.13. Schema produzione stampo

Si è dovuto tenere in considerazione l'eliminazione di tutti i sottosquadri, infatti l'elemento una volta stampato deve essere tolto dallo stampo, questa operazione viene fatta per mezzo di un robot che con 4 ventose ad aria compressa va ad agganciare il manufatto e lo sfila. La presenza di eventuali punti di incastro avrebbe comportato l'impossibilità di toglierlo. Questo problema si è riscontrato principalmente per i piedini di appoggio a terra, infatti l'intenzione originale era quella di creare un supporto largo che comportasse una maggior superficie d'appoggio. Si è invece dovuto optare per una soluzione con il piede conico, questa consente di togliere agevolmente il pezzo dalla macchina di stampaggio e di poter impilare facilmente i pezzi uno sull'altro. Non va dimenticato che l'impatto logistico deve essere il più contenuto possibile. Così facendo, si riescono a caricare in un singolo imballo 4 pile da 100 pezzi l'una, con un notevole risparmio nei costi di trasporto.

Lo stampo vero e proprio in acciaio viene modellato per mezzo di lavorazioni meccaniche di precisione, considerando il ritiro del materiale plastico. Si deve infatti tener presente che il polipropilene per essere iniettato nello stampo viene riscaldato, quindi il successivo raffreddamento comporta, come nella maggioranza dei prodotti, un ritiro. Di conseguenza le dimensioni della sagoma sono leggermente più grandi per compensare questo aspetto fisico.

### **3.3. Dal prototipo al prodotto definitivo**

Avendo ora a disposizione lo stampo, si è passati allo stampaggio del primo prototipo che è avvenuta in data 08 ottobre 2009. Sempre aiutandoci con il diagramma di Gantt figura 3.14. vediamo che prima di arrivare alla produzione del cassero definitivo del 28 ottobre c.a. si sono avuti 2 cicli di prove e modifiche, in quanto il risultato finale doveva rispondere agli standard qualitativi richiesti da progettisti e addetti alla sicurezza in cantiere. In particolare si doveva garantire con assoluta certezza che non ci sarebbero state rotture di nessun tipo, né durante la posa con successiva armatura del solaio, ne durante il getto del cls. Questo risulta essere un momento estremamente delicato in quanto avvenendo a mezzo di una pompa meccanica, la pressione del conglomerato cementizio è talmente alta che tende a far spostare o addirittura a deformare il cassero, soprattutto nella versione double. Con l'ausilio di materiale fotografico analizzeremo nello specifico il percorso seguito dai tecnici Geoplast durante le verifiche effettuate sui campioni. Verranno messi in evidenza i punti deboli riscontrati e le soluzioni adottate.

Il programma è risultato indispensabile proprio in questa fase del progetto, infatti tutte le operazioni di sperimentazione sarebbe dovute concludersi entro il giorno 28 ottobre. Inoltre questa porzione di progetto sarebbe risultata la più importante di tutte, perché avrebbe comportato il passaggio da una fase principalmente teorica e quindi astratta, ad una fisica nella quale si sarebbe arrivati alla produzione del manufatto. Inserendo le attività nel diagramma ed indicando le tempistiche necessarie allo svolgimento si è verificato che non si sarebbero potuti eseguire tutti i test necessari su ogni singolo prototipo, prima di apportare le dovute modifiche, in quanto si sarebbero sforati abbondantemente i tempi previsti di consegna. In questo modo il project manager è stato in grado di capire che le modifiche dello stampo avrebbero dovuto avere inizio in contemporanea con i test sul prodotto in modo da accorciare i tempi e riuscire a ridurre la durata dell'intera fase. Questa possibilità di programmazione anticipata, resa possibile dal programma, è stata fondamentale perché per attuare la politica commerciale di sorpresa del mercato la scadenza di fine ottobre era fondamentale. Così facendo si sono potuti adattare i tempi alle esigenze dell'azienda, aspetto che senza un adeguato studio preliminare avrebbe potuto essere sottovalutato con conseguenze economiche potenzialmente gravi.

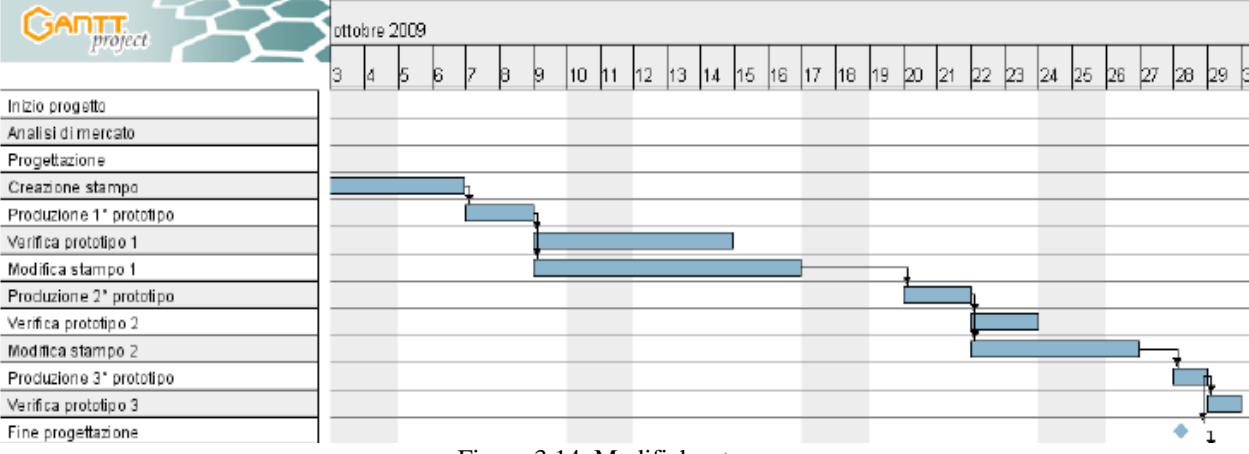

Figura 3.14. Modifiche stampo

Le figure 3.15, e 3.16, rappresentano due fotografie scattate al 1<sup>°</sup> prototipo dove sono chiare le caratteristiche costruttive, nella prima è visibile la conformazione della parte superiore dell'elemento, nella seconda si vede la faccia sottostante.

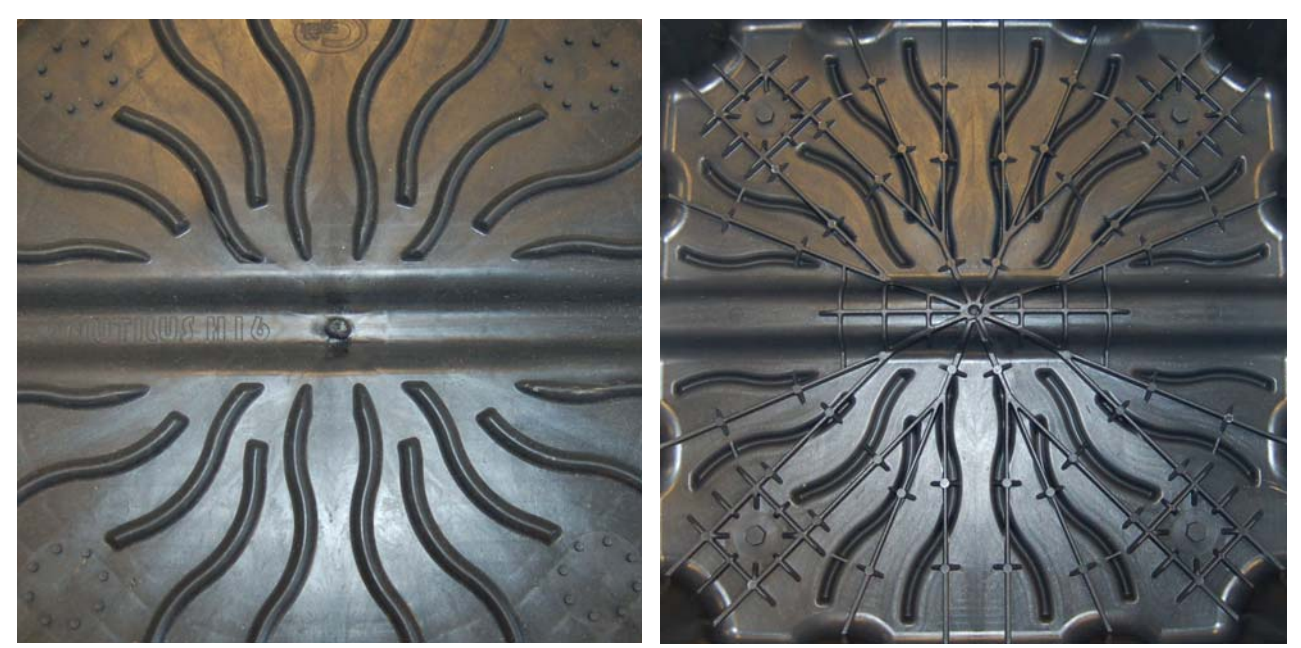

Figura 3.15. Vista lato superiore Figura 3.16. Vista lato inferiore

Si distinguono chiaramente il singolo punto di iniezione centrale, i distanziatori superiori a forma di raggio di sole e nella parte sottostante i punti di sfiato per l'eliminazione di eventuali bolle d'aria all'interno. Questi ultimi garantiscono l'omogeneità di tutti i pezzi realizzati. In quella di destra sono distinguibili diverse nervature di rinforzo create per dar maggiore rigidezza e resistenza al cassero, in quanto per garantire la pedonabilità la normativa italiana prevede che tutti i prodotti devano essere certificati da un laboratorio di prova il quale rilascia un certificato attestante che sull'elemento è stata applicata una forza pari a 150 kg agente su di un'impronta 5x5 cm senza che lo stesso abbia riportato rotture o deformazioni significative.

Una volta presa visione si è potuta analizzare la prima versione di Nautilus, riscontrando una corrispondenza tra le dimensioni reali e quelle richieste in fase di progettazione con un rispetto delle tolleranze conforme agli standard.

Il problema sul quale si è maggiormente dovuta concentrare l'attenzione è stata la resistenza, infatti le prove hanno evidenziato una eccessiva fragilità. Il peso di un operatore veniva sostenuto senza problemi, però non appena quest'ultimo simulava dei semplici movimenti come ad esempio il passaggio da un pezzo ad un altro sono comparsi fenomeni di rotture concentrate nella zona adiacente il punto di iniezione, inoltre le pareti laterali tendevano a flettersi ad ogni passaggio.

È stata quindi presa la decisione di effettuare alcune modifiche non dal punto di vista

dimensionale, ma puramente strutturale, infatti come riportato nelle figure 3.17. e 3.18. nella

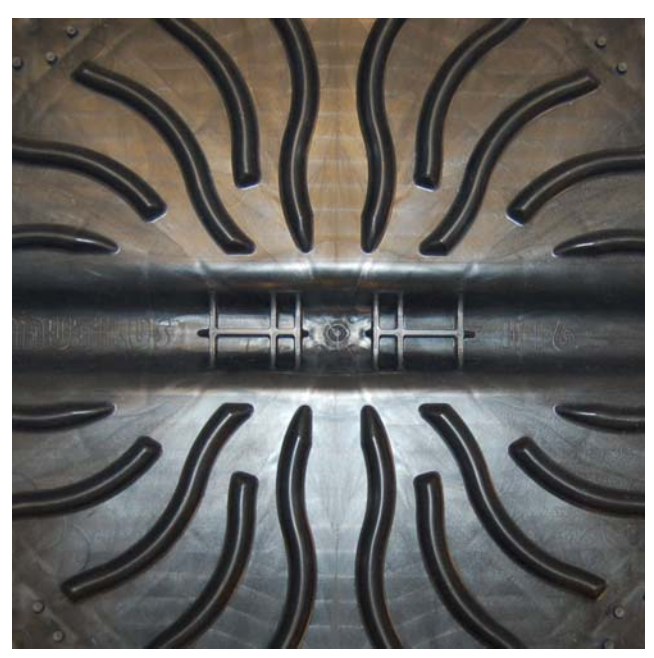

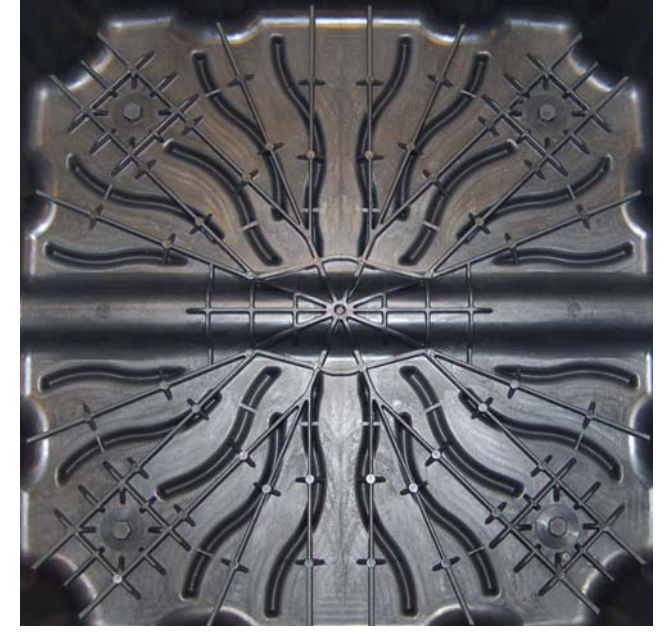

Figura 3.17. Secondo prototipo Figura 3.18. Secondo prototipo

parte superiore sono state aggiunte alcune nervature di irrigidimento nel punto in cui avvenivano le spaccature, mentre nella parte inferiore è stato aumentato lo spessore delle costolature e ne sono state aggiunte alcune nei punti in cui le sollecitazioni risultavano di maggior entità.

È stata inoltre presa la decisione di andare a irrigidire i punti di attacco dei piedini d'appoggio in quanto in alcuni casi si erano verificati dei cedimenti una volta applicato il carico.

Le prove a cui sono stati sottoposti i nuovi campioni hanno dato risultati positivi in quanto le rotture, sempre concentrate nel punto centrale di iniezione, erano state quasi completamente eliminate, si presentavano solamente con l'applicazione di carichi molto elevati e la deformazione delle pareti laterali non si erano più presentate. Nonostante questi significativi miglioramenti la decisione intrapresa è stata quella di modificare ulteriormente lo stampo, in quanto non si poteva correre il rischio della comparsa dei fenomeni prima descritti durante l'utilizzo. Le eventuali lesioni fisiche provocate agli operatori del settore dovute alla rottura di Nautilus, avrebbero potuto significare problemi di carattere giudiziario all'azienda che voleva essere assolutamente garantita sotto questo aspetto. Si è pertanto individuato una nuova serie di migliorie che rendessero l'impiego in cantiere estremamente sicuro eliminando completamente la possibilità di cadute accidentali dovute al cedimento meccanico del cassero.

Nelle figure 3.19. e 3.20. riportate di seguito si vedono le ultime modifiche apportate per

rendere sicuro il prodotto. Si può notare come nella zona risultata più debole, cioè quella centrale (foto di sinistra), siano state aggiunte numerose nervature di rinforzo, soprattutto una X passante per il punto di iniezione, per rendere più omogenea la distribuzione del materiale in fase di stampaggio. Notiamo anche due grandi rinforzi a forma di parentesi, queste sono state inserite in modo tale che la pressione provocata dall'azione del piede dell'operatore venisse distribuita in modo più uniforme su una superficie maggiore rendendo praticamente ininfluente anche un eventuale azione di tipo concentrato con la punta della scarpa. Nell'altra immagine invece osserviamo un notevole cambiamento del disegno. Si è cercato infatti di rinforzare il più possibile la zona in cui la spinta è maggiore, creando una struttura analoga alla superiore. Inoltre nella parte centrale gli irrigidimenti risultano avere una larghezza maggiore. In questo caso la decisione iniziale era stata quella di creare delle nervature di altezza maggiore, questo teoricamente avrebbe assicurato una resistenza ancora più grande. Il problema che si è riscontrato però nell'attuare questa scelta è stato che aumentando anche solo di 3 mm l'altezza, questo avrebbe comportato un imballo finale di circa 30 cm più alto, considerando che in un singolo pallet si caricano 4 pile da 100 pezzi l'una. Logisticamente questo aumento non era sostenibile, infatti si sarebbero superati i 2,50 m d'altezza, inoltre anche l'ipotesi di formare imballi con un minor numero di pezzi è stata presto scartata in quanto la maggior incidenza dei costi di trasporto avrebbero portato ad un aumento del prezzo di vendita, dettaglio non modificabile. La decisione finale è stata quindi quella di allargare anziché alzare i rinforzi.

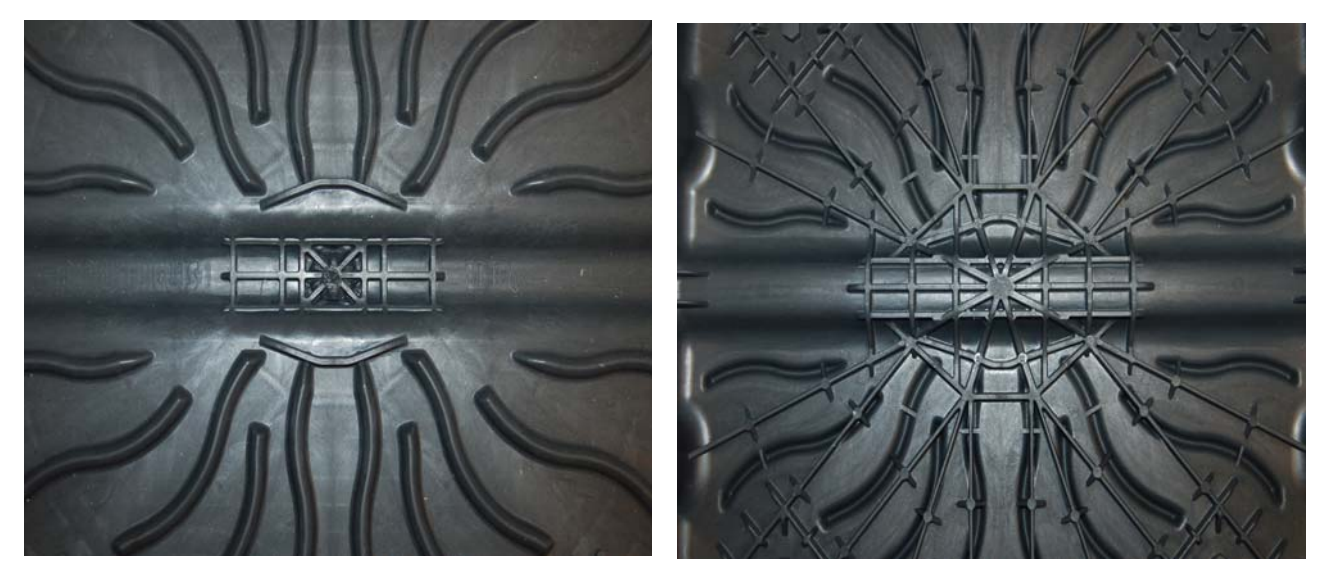

Figura 3.19. Versione definitiva Figura 3.20. Versione definitiva

Infine si possono notare due irrigidimenti laterali ai margini del canale laterale, necessari per impedire l'afflosciamento del cassero, questo accorgimento si è reso necessario per le caratteristiche del materiale utilizzato per lo stampaggio. Infatti il polipropilene è un materiale molto elastico che tende a deformarsi al minimo sforzo. Per ridurre questa eccessiva elasticità si aggiunge nella miscela una percentuale di graffite, l'aggiunta irrigidisce il materiale, ma lo rende più fragile. Così non potendo modificare in modo significativo le percentuali dei componenti nel preparato, sono state aggiunte queste linguette che danno maggior stabilità alla superficie calpestabile.

Le verifiche effettuate su quest'ultimo campione, hanno portato a risultati più che soddisfacenti, i fenomeni di rottura che si erano avuti con i primi due prototipi in quest'ultima versione non si sono presentati inoltre l'elemento risultava molto più stabile a tutte le sollecitazioni cui veniva sottoposto.

A questo punto si è verificata la reale resistenza effettuando una prova di getto in modo da poter valutare il reale comportamento. È stato quindi allestito un campione di dimensioni ridotte 2,50x4,50 m con l'impiego di Nautilus H16 cm piede 5 cm per uno spessore totale del solaio di 25 cm così ripartito: 5 cm soletta inferiore  $+$  16 cm alleggerimento  $+$  4 cm soletta superiore figura 3.21.

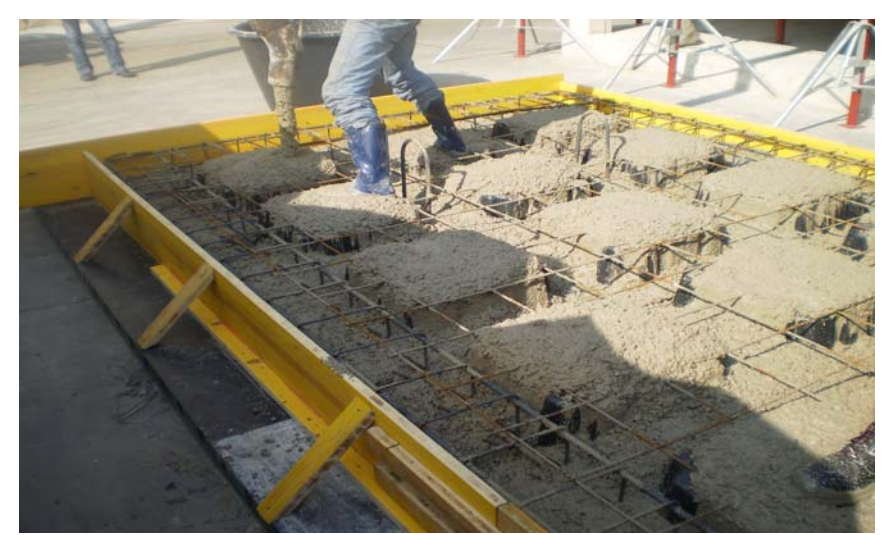

Figura 3.21. Fase getto campione

Durante il getto i casseri tendono a muoversi leggermente a causa della spinta idraulica del cls, però la presenza delle armature d'acciaio inferiori e superiori fanno sì che questo sia contenuto a pochi mm, dettaglio che non va ad influire sul comportamento statico della piastra realizzata. Inoltre non sono comparsi fenomeni di rottura né durante le operazione di posa del ferro di armatura né durante quelle di getto e vibratura che, come in un cantiere qualsiasi, sono state eseguite per mezzo di un'autopompa. Il risultato ottenuto è quello di figura 3.22.

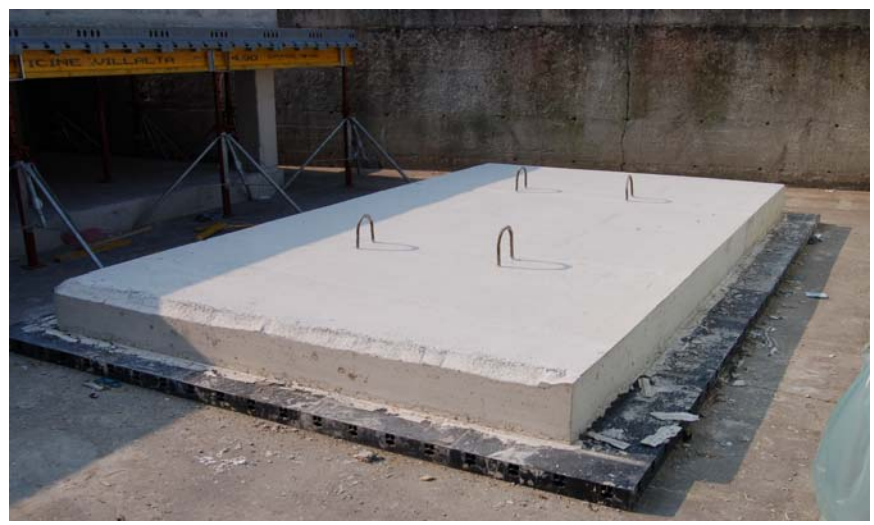

Figura 3.22. Campione completato

Visti i risultati ottenuti si è considerata conclusa la delicata fase di realizzazione del prodotto che è avvenuta indicativamente in data 29 ottobre 2009 con 2 giorni di ritardo rispetto alla conclusione del 27 ottobre preventivata.

## **3.4.La linea commerciale**

Contestualmente alla conclusione della progettazione/sviluppo del nuovo articolo, ha avuto inizio la produzione di tutta la documentazione necessaria alla certificazione e al lancio commerciale. Infatti una volta definite tutte le caratteristiche è stato possibile creare il catalogo e le relative schede tecniche. Il primo è un fondamentale strumento necessario per la commercializzazione, infatti se ben concepito è un ottimo biglietto da visita che può aiutare la rete vendita ad aprire le porte di rinomati studi tecnici e conseguentemente dei cantieri edili. Questo aspetto è stato curato congiuntamente dall'ufficio marketing e commerciale, i quali si sono adoperati per ottenere un accessorio che spiegasse a professionisti e non i campi d'impiego del prodotto. Le schede tecniche invece sono uno strumento utilizzato principalmente in fase di progettazione e contengono tutti i dati che possono essere utili ad un ingegnere quando si trova a dover progettare un edificio nel quale verrà impiegato questo prodotto.

In questo periodo l'ufficio marketing ha anche sviluppato la nuova sezione dedicata a Nautilus nel sito internet aziendale "www.geoplast.it all'interno del quale tutti gli utenti avrebbero potuto trovare informazioni esaurienti sul prodotto e avrebbero potuto scaricare

tutta la documentazione disponibile.

Sempre con l'ausilio del diagramma di Gantt osserviamo che questa fase ha richiesto diverso tempo e precisamente tre mesi. Va sottolineato che il tutto doveva essere pronto prima della presentazione avvenuta alla fiera di Milano "MADE 2010" figure 3.23. e 3.24.

Nel secondo grafico possiamo vedere come la commercializzazione sia iniziata ben prima di avere a disposizione tutta la documentazione, infatti si è avuto la premura di realizzare per prima cosa i documenti necessari per poter effettuare le gare d'appalto più urgenti, dato che le consegne sarebbero iniziate da li a qualche mese e tutto il materiale sarebbe stato disponibile.

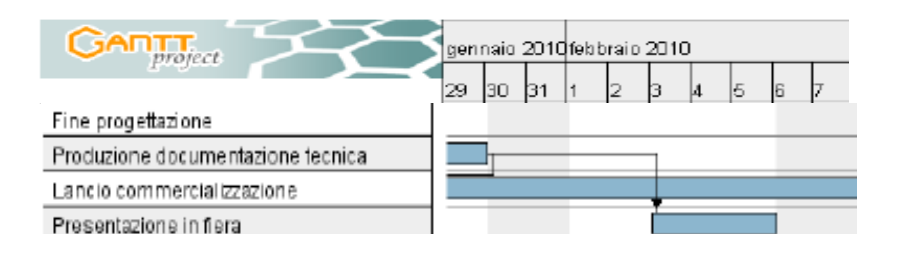

Figura 3.23. Presentazione in "MADE 2010".

| <b>GANTT</b>                      | ottobre 2009 |    | novembre 2009 |    |    |    |    | dicembre 2009 |    |    |    | gennaio 2010 |  |    |   |  |
|-----------------------------------|--------------|----|---------------|----|----|----|----|---------------|----|----|----|--------------|--|----|---|--|
|                                   | 43           | 44 | 45            | 46 | 47 | 48 | 49 | 50            | 51 | 52 | 53 |              |  | 12 | в |  |
| Inizio progetto                   |              |    |               |    |    |    |    |               |    |    |    |              |  |    |   |  |
| Analisi di mercato                |              |    |               |    |    |    |    |               |    |    |    |              |  |    |   |  |
| Progettazione                     |              |    |               |    |    |    |    |               |    |    |    |              |  |    |   |  |
| Creazione stampo                  |              |    |               |    |    |    |    |               |    |    |    |              |  |    |   |  |
| Produzione 1" prototipo           |              |    |               |    |    |    |    |               |    |    |    |              |  |    |   |  |
| Verifica prototipo 1              |              |    |               |    |    |    |    |               |    |    |    |              |  |    |   |  |
| Modifica stampo 1                 |              |    |               |    |    |    |    |               |    |    |    |              |  |    |   |  |
| Produzione 2" prototipo           |              |    |               |    |    |    |    |               |    |    |    |              |  |    |   |  |
| Verifica prototipo 2              |              |    |               |    |    |    |    |               |    |    |    |              |  |    |   |  |
| Modifica stampo 2                 |              |    |               |    |    |    |    |               |    |    |    |              |  |    |   |  |
| Produzione 3" prototipo           |              |    |               |    |    |    |    |               |    |    |    |              |  |    |   |  |
| Verifica prototipo 3              |              |    |               |    |    |    |    |               |    |    |    |              |  |    |   |  |
| Fine progettazione                |              |    |               |    |    |    |    |               |    |    |    |              |  |    |   |  |
| Produzione documentazione tecnica |              |    |               |    |    |    |    |               |    |    |    |              |  |    |   |  |
| Lancio commercializzazione        |              |    |               |    |    |    |    |               |    |    |    |              |  |    |   |  |
| Presentazione in fiera            |              |    |               |    |    |    |    |               |    |    |    |              |  |    |   |  |

Figura 3.24. Durata produzione documentazione

In questa fase, si è anche iniziato l'iter per ottenere le certificazioni richieste dalla normativa e per la precisione:

- certificazione resistenza a carico;
- certificazione resistenza al fuoco REI.

I tempi necessari all'ottenimento di queste specifiche sono andati ben oltre l'arco temporale considerato in questo elaborato, infatti per l'esecuzione di queste prove si sono dovuti realizzare due campioni di solaio in scala ridotta. Questi però prima di poter essere sottoposti ai test sono dovuti maturare in modo da raggiungere il giusto grado di consolidamento che per la prova di resistenza al fuoco in base alla stagione può arrivare anche a 60 giorni.

Concluso questo passaggio si è proceduto con il punto finale di tutto il progetto ovvero la presentazione alla rete vendita aziendale, la quale conosceva solo in parte l'operato fino ad allora intrapreso. Come si può vedere nel diagramma in figura 3.25. il giorno 19 marzo 2010 è stato ufficialmente immesso nel mercato il nuovo prodotto.

La rete vendita era stata fino ad allora tenuta ai margini in modo da sfruttare il fattore sorpresa come citato nel paragrafo 3.1.2.5. Infatti contestualmente alla giornata di presentazione è iniziata la consegna della prima importante fornitura la cui trattativa aveva avuto luogo nei mesi di novembre e dicembre a prodotto ultimato.

La stessa data è stata inoltre scelta per rendere visibile la pagina web dedicata nel sito internet aziendale e per rendere ancora più incisiva la campagna è stata inviata a più di 100.000 progettisti in tutta Italia una news letter di presentazione del prodotto.

| $G$ AN $\prod_{project}$           | marzo 2010 |     |     |    |    |       |  |  |  |  |  |  |
|------------------------------------|------------|-----|-----|----|----|-------|--|--|--|--|--|--|
|                                    | 15         | 16. | 117 | 18 | 19 | 20 21 |  |  |  |  |  |  |
| Inizio progetto                    |            |     |     |    |    |       |  |  |  |  |  |  |
| Analisi di mercato                 |            |     |     |    |    |       |  |  |  |  |  |  |
| Progettazione                      |            |     |     |    |    |       |  |  |  |  |  |  |
| Creazione stampo                   |            |     |     |    |    |       |  |  |  |  |  |  |
| Produzione 1" prototipo            |            |     |     |    |    |       |  |  |  |  |  |  |
| Verifica prototipo 1               |            |     |     |    |    |       |  |  |  |  |  |  |
| Modifica stampo 1                  |            |     |     |    |    |       |  |  |  |  |  |  |
| Produzione 2" prototipo            |            |     |     |    |    |       |  |  |  |  |  |  |
| Verifica prototipo 2               |            |     |     |    |    |       |  |  |  |  |  |  |
| Modifica stampo 2                  |            |     |     |    |    |       |  |  |  |  |  |  |
| Produzione 3" prototipo            |            |     |     |    |    |       |  |  |  |  |  |  |
| Verifica prototipo 3               |            |     |     |    |    |       |  |  |  |  |  |  |
| Fine progettazione                 |            |     |     |    |    |       |  |  |  |  |  |  |
| Produzione documentazione tecnical |            |     |     |    |    |       |  |  |  |  |  |  |
| Lancio commercializzazione         |            |     |     |    |    |       |  |  |  |  |  |  |
| Presentazione in fiera             |            |     |     |    |    |       |  |  |  |  |  |  |
| Presentazione a rete commerciale   |            |     |     |    |    |       |  |  |  |  |  |  |
| Fine progetta                      |            |     |     |    |    |       |  |  |  |  |  |  |

Figura 3.25. Fine progetto

# **CONCLUSIONI**

Questo elaborato ha avuto come scopo quello di illustrare i processi di concezione, sviluppo e creazione di un nuovo prodotto per il mondo dell'edilizia: NAUTILUS. La decisione della famiglia Pegoraro di intraprendere tale avventura è un chiaro messaggio di come una politica aziendale fondata sulla continua innovazione dei prodotti possa permettere ad un'impresa dopo oltre 30 anni di attività non solo di confermarsi leader nel settore dello stampaggio di materie plastiche, ma grazie ad un attento controllo delle esigenze edili e non solo, di sapersi adattare alle innumerevoli nuove sfide che il mercato propone ogni anno.

Il prodotto che è stato analizzato in questa tesi oltre alle innumerevoli migliorie di carattere tecnico proposte ha il grande pregio, a differenza di altri prodotti concorrenti, di essere prodotto con materiale rigenerato al 100%. Essendo il mondo delle costruzioni sempre più attento all'impatto ambientale derivante dalla edificazione di nuove infrastrutture, questa caratteristica non può che trovare un grande apprezzamento da tutti gli operatori del settore.

In ogni caso comunque si è consapevoli che il reale impiego di Nautilus in cantiere farà sorgere delle situazioni in cui emergeranno alcuni limiti di utilizzo che comporteranno un'inevitabile evoluzione del prodotto per il superamento. Sono queste le sfide che un'azienda deve affrontare ogni giorno per riuscire a imporsi a livello globale nel mercato.

In ultima analisi Nautilus può essere considerato a tutti gli effetti un'evoluzione moderna del modo di costruire edifici che permette, sempre con uno sguardo all'ambiente, un effettivo risparmio economico congiuntamente ad un notevole passo avanti dal punto di vista strutturale rispetto a tecnologie da anni affermate.

## **BIBLIOGRAFIA**

[1] Gantt Project (http://www.ganttproject.biz/)

27 novembre 2010

- [2] Andreatta G., Mason F., Romanin Jacur G., 1996, Ottimizzazione su Reti (2° edizione), Padova: Edizioni Libreria Progetto
- [3] Ghiraldo F., Dispense C.P.M. (www.cissm.unipd.it)

30 ottobre 2010

[4] Il metodo Pert/Cpm (http://it.wikipedia.org/wiki/PERT/CPM)

30 ottobre 2010

- [5] Sistema Cobiax (www.cobiax.it)
	- 4 dicembre 2010
- [6] Sistema Beeplate (www.beeplate.com)

4 dicembre 2010

- [7] Geoplast S.p.a. (www.geoplast.it)
	- 11 dicembre 2010
- [9] Mannino C., Ottimizzazione nella gestione dei progetti, presentazioni Power Point (http://www.dis.uniroma1.it/~mannino

31 ottobre 2010

[10] Appunti sui metodi Pert/Cpm (http://user.libero.it/snadry)

31 ottobre 2010

[11] Lucidi sulle lezioni (www.unibs.it/on-line/ateneo)

11 dicembre 2010